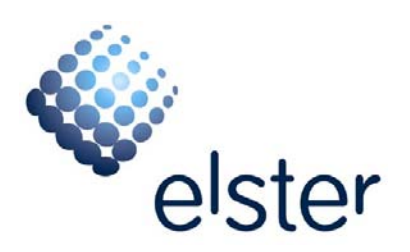

**ОКП 40 3300** 

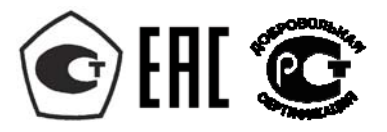

# **Устройство синхронизации системного времени УССВ-2**

# **Руководство по эксплуатации**

# **ДЯИМ.468213.001-01РЭ**

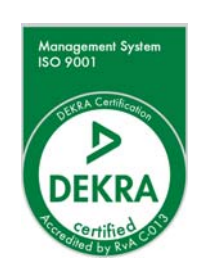

**Москва 2015** 

# СОДЕРЖАНИЕ

 $\mathbf{u}$ 

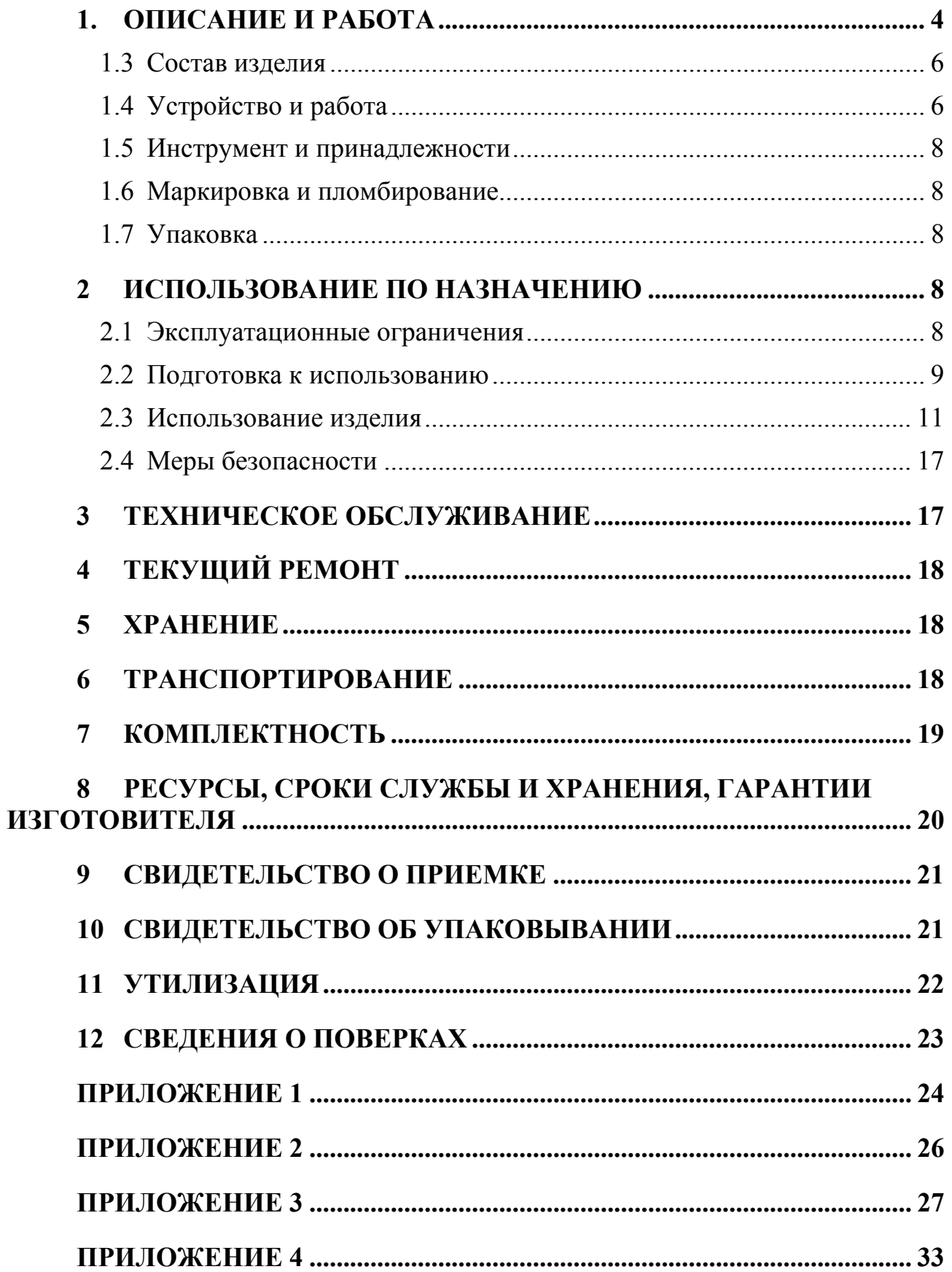

Настоящее руководство по эксплуатации (далее по тексту - РЭ) распространяется на Устройства синхронизации системного времени УССВ-2 (далее по тексту – устройство, изделие или УССВ).

РЭ содержит сведения о технических характеристиках, структуре, функциях и принципах работы изделия и программного обеспечения, необходимых для обеспечения полного использования технических возможностей, правильной эксплуатации и технического обслуживания.

Материал настоящего РЭ предназначен для персонала, осуществляющего проектирование систем АИИС КУЭ, монтаж, пуско-наладочные работы, эксплуатацию, ремонт и техническое обслуживание УССВ.

Эксплуатация изделия должна производиться высококвалифицированным персоналом, изучившим руководство по эксплуатации, имеющим навыки работы с компьютерным оборудованием и ПО, а также прошедшие подготовку по программе обучения специалистов на предприятии-изготовителе.

Изделие может обслуживать персонал, имеющий квалификационную группу по электробезопасности не ниже третьей.

Запрещается производить монтаж и демонтаж изделия при включенном электропитании изделия.

Описание модификаций изделия, а также другие дополнительные сведения, отражены в соответствующих разделах настоящего РЭ.

Предприятие-изготовитель оставляет за собой право производить непринципиальные изменения, не ухудшающие технические характеристики изделия. Данные изменения могут быть не отражены в тексте настоящего документа.

Устройство имеет сертификат соответствия.

Устройство имеет декларацию соответствия требованиям ТР ТС.

Устройство имеет свидетельство об утверждении типа средств измерения и внесено в Госреестр средств измерений.

Ввиду постоянной работы по улучшению оборудования и ПО, входящих в состав УССВ, изготовитель оставляет за собой право вносить изменения в конструкцию УССВ без уведомления об этом потребителя.

# **1. ОПИСАНИЕ И РАБОТА**

## **1.1 Назначение изделия**

Изделие предназначено для приема эталонных сигналов даты и времени, а также шкалы времени от глобальных навигационных спутниковых систем (ГНСС) ГЛОНАСС/GPS и передачи этих данных через последовательные интерфейсы RS-485, RS-232 и USB в автоматизированные информационноизмерительные системы (АИИС), ЭВМ, для установки или корректировки текущих значений времени и даты в формате пакета GPRMC.

Изделие может использоваться для построения систем синхронизации времени различного назначения.

Шкала времени сигнала 1 Гц (1PPS) синхронизирована шкалой времени

UTC(SU) с помощью ГНСС ГЛОНАСС+GPS.

# **1.2 Технические характеристики**

1.2.1 Основные метрологические и технические характеристики УССВ-2 представлены в таблице 1.

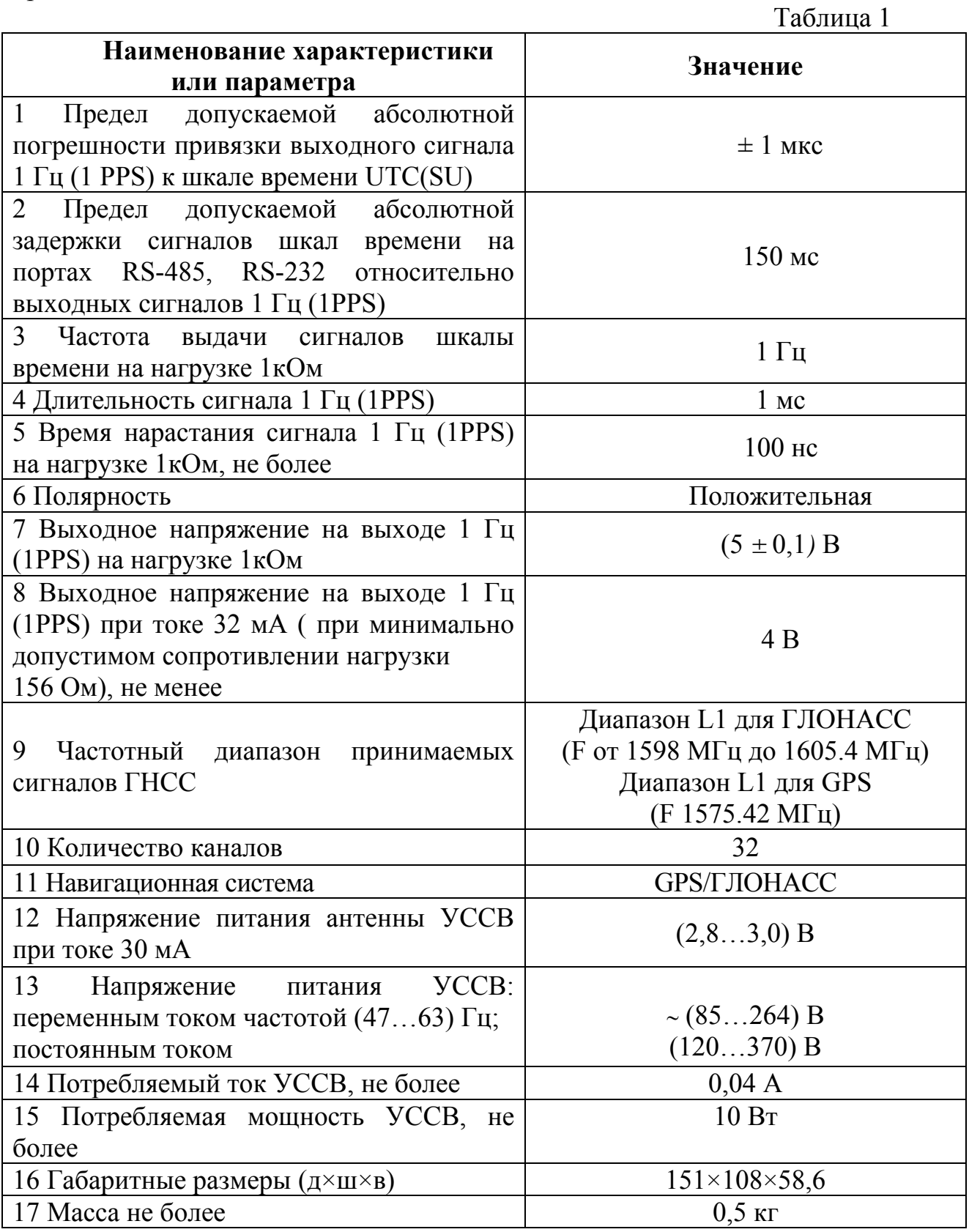

Скорость передачи данных по интерфейсам RS-232, RS-485, USB 9600бит/с.

Тип интерфейса USB - USB2.0.

Выходные данные RS-232, RS-485, USB по протоколу NMEA0183 версия 3.01.

Время прогрева УССВ-2 и захвата спутников ГНСС не более 20 минут.

# **1.3 Состав изделия**.

1.3.1 Состав устройства представлены в таблице 2.

Таблица 2

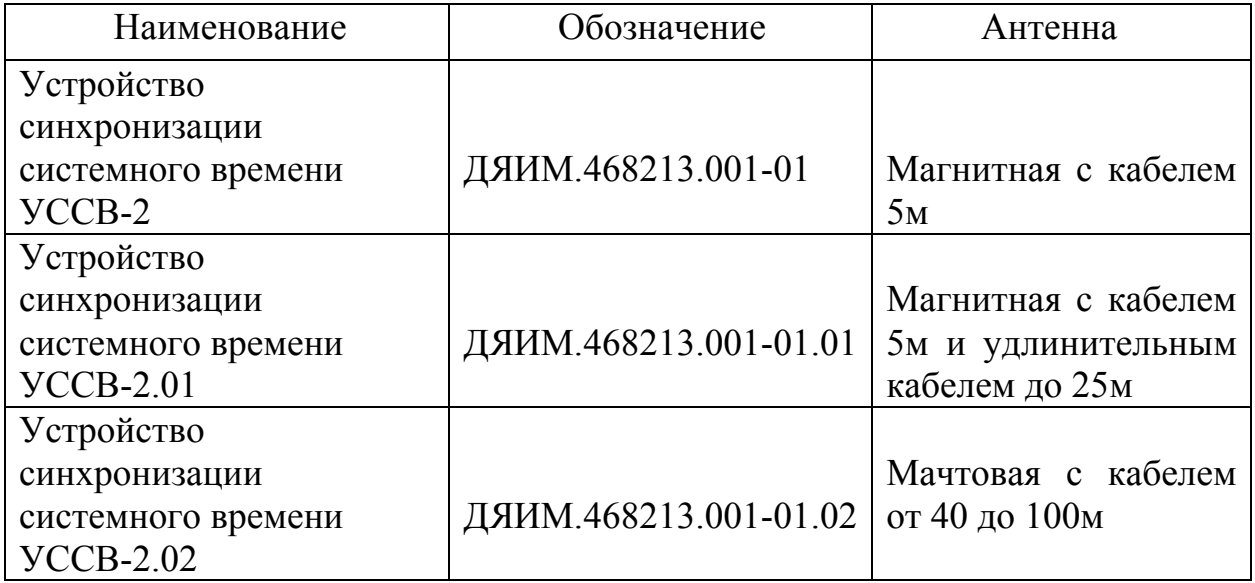

1.3.2 Устройство УССВ-2 состоит из приемника ГЛОНАСС/GPS, модуля ввода-вывода, органов индикации и соединительных разъемов для подключения внешних устройств.

# **1.4 Устройство и работа**

1.4.1 Принцип действия устройств основан на приеме информации со спутников глобальных навигационных спутниковых систем, обработке данных, преобразовании и формировании выходных данных по протоколу NMEA 0183.

1.4.2 Основным узлом устройств является навигационный приемник.

1.4.3 Узел выходных интерфейсов устройства УССВ-2 обеспечивает преобразование данных, поступающих от приемника в выходные сигналы уровня интерфейсов RS-485, RS-232 и USB. В узле обеспечивается гальваническая развязка выходных сигналов.

1.4.4 Режимы работы устройства приведены в таблице 3

Таблица 3

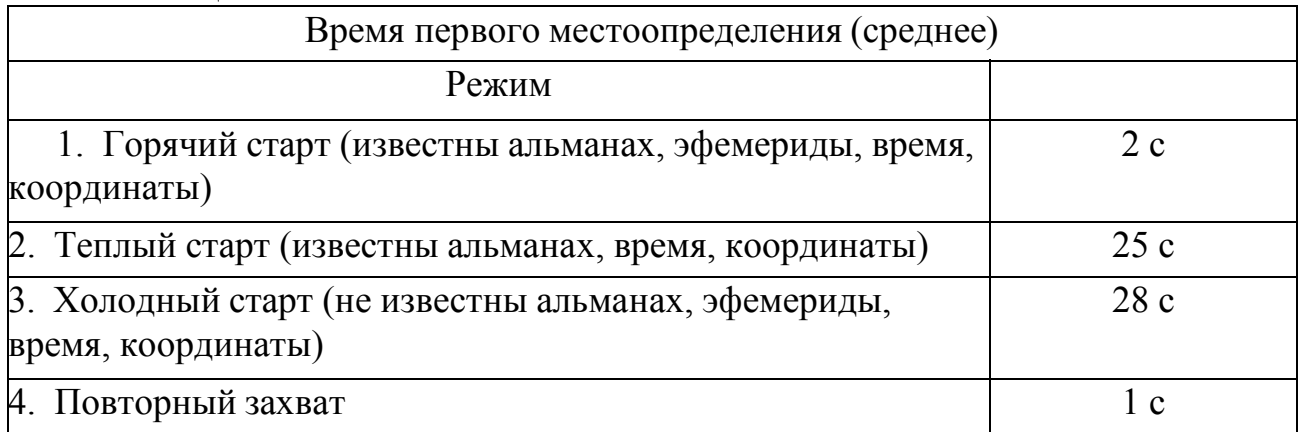

1.4.5 Устройство УССВ-2 предназначено для работы с активной антенной, обеспечивающей дополнительное усиление в диапазоне 10…35 дБ. Дополнительное усиление определяется как усиление антенны минус потери в антенном кабеле. Потери в кабеле зависят от его типа и длины. В общем случае, чем толще кабель, тем меньшее удельное затухание и, соответственно, потери он имеет.

Для устойчивого приема сигналов спутников затухание сигнала в ВЧ кабеле должно быть не более 10 дБ.

Затухание в кабеле ВЧ К<sub>зат. кабеля</sub>, дБ, вычисляют по формуле

 $K_{\text{3aT. Kабеля}} = (K_{\text{3aT}} \cdot L + 1, 5),$ 

где К  $_{3a\tau}$  – значение из таблицы 4,

L – длина кабеля в метрах.

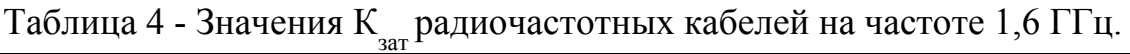

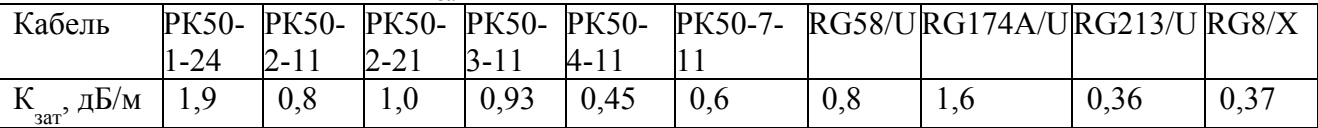

Питание антенны производится напряжением U = 3.3 В от приемника устройства. Рабочий ток антенны не должен превышать 32 мА. Цепь питания антенны приемника имеет встроенную защиту от перегрузки на основе самовосстанавливающегося предохранителя. При коротком замыкании в антенне срабатывает защита, которая ограничивает ток в антенну на уровне 50мА, при этом сам приемник остается работоспособным. Для восстановления работоспособности приемника после перегрузки необходимо устранить причины, вызвавшие перегрузку.

1.4.6 Режимы работы индикатора СВЯЗЬ.

 ПОИСК: идет поиск сигналов, аппаратная телеметрия в норме, нет решения навигационных задач, данные о времени недоступны. Сигнал на индикаторе: период 2с.

 НАВИГАЦИЯ: сигналы в слежении, навигационные задачи решаются, данные о времени выдаются. Сигнал на индикаторе: период 1с.

 НЕНОРМА: ошибка хотя бы одного из параметров в аппаратной телеметрии, решения навигационных задач нет. Сигнал на индикаторе: период 0,5 с.

1.4.7 Задержка в антенном кабеле равна 5,05 нс/м.

**Внимание!** Питание устройства УССВ-2 осуществляется от сети переменного тока 220 В. Подсоединение кабелей внешних устройств и антенны к изделию выполняется при отключенном питании.

## **1.5 Инструмент и принадлежности**

Для использования устройства по назначению в комплект поставки входят соответствующие соединительные кабели.

## **1.6 Маркировка и пломбирование**

1.6.1 На устройства наносятся:

- наименование и условное обозначение устройства;

- товарный знак и наименование предприятия-изготовителя;

- порядковый номер по системе нумерации предприятия-изготовителя и дата выпуска;

- изображения знаков в соответствии с ГОСТ 22261.

1.6.2 На органы управления и присоединения или вблизи них нанесены надписи или обозначения, указывающие назначение этих органов. Вблизи соединителей и шнуров нанесены надписи, указывающие их назначение.

1.6.3 Пломбирование изделия обеспечивает на конструктивном уровне защиту данных от несанкционированного доступа. При пломбировании изделия используются самоклеющиеся гарантийные пломбы с индикацией вскрытия. Пломбирование изделия осуществляется в соответствии с ДЯИМ.468213.001ВО.

## **1.7 Упаковка**

1.7.1 Упаковка обеспечивает защиту от климатических и механических повреждений при транспортировании, погрузочно-разгрузочных работах и хранении.

1.7.2 Изделия упаковываются в соответствии с технической документацией.

# **2 ИСПОЛЬЗОВАНИЕ ПО НАЗНАЧЕНИЮ**

## **2.1 Эксплуатационные ограничения**

2.1.1 Пониженная температура окружающей среды не ниже: минус 10˚С.

2.1.2 Повышенная температура окружающей среды не выше: + 55˚С.

2.1.3 Относительная влажность: 90% при температуре + 25°С.

2.1.4 Атмосферное давление: от 70 до 106,7 кПа (537÷800 мм рт. ст.).

2.1.5 Транспортная тряска (в транспортной упаковке):

- число ударов: 4000;

- максимальное ускорение:  $30 \text{ m/c}^2$ .

2.1.6 Диапазон рабочих температур антенн: от минус  $40^{\circ}$ С до  $+85^{\circ}$ С.

2.1.7 Степень защиты антенн по ГОСТ 14254: IP67.

2.1.8 Параметры надежности:

- средняя наработка на отказ - 74500 часов;

- назначенный срок службы - 10 лет;

- среднее время восстановления 2 ч.

2.1.9 Электромагнитная совместимость:

- устройства способны к подавлению индустриальных радиопомех по ГОСТ 30805.22;

- устройства устойчивы к электромагнитным помехам по ГОСТ CISPR 24;

- в части эмиссии гармонических составляющих тока устройства выполняют требования ГОСТ 30804.3.2;

- в части ограничения изменений напряжения, колебаний напряжения и фликера устройства выполняют требования ГОСТ 30804.3.3.

2.1.10 Требования безопасности:

Устройства соответствуют требованиям безопасности по ГОСТ IEC 60950-1.

## **2.2 Подготовка к использованию**

Изделие полностью готово к использованию по назначению по завершении монтажных и пусконаладочных работ.

Монтажные и пусконаладочные работы могут производиться представителями предприятия-изготовителя, уполномоченными сервисными центрами и представителями Заказчика, прошедшими подготовку на предприятии-изготовителе.

2.2.1 Меры безопасности.

Во избежание повреждения изделия следует внимательно ознакомиться с манипуляционными знаками, нанесеннымина упаковку изделия

2.2.2 Объем и последовательность внешнего осмотра изделия.

При внешнем осмотре изделия следует проверить:

- комплектность изделия в соответствии с настоящим руководством;

- отсутствие видимых механических повреждений;

- чистоту соединителей и контактов разъемов;

- состояние кабелей и соединительных проводов;

- состояние покрытий и четкость маркировки;

- сохранность гарантийных пломб.

2.2.3 Требования по установке антенны УССВ-2:

- антенна должна быть удалена от мощных энергетических установок, электродвигателей, генераторов и другого силового оборудования;

антенна должна располагаться вне помещений, массивных

металлических и бетонных конструкций;

- верхняя полусфера антенны должна быть обращена вверх и находиться в прямой видимости спутников ГНСС;

- кабель антенны должен быть удален от других коммуникаций, желательно проложить его внутри замкнутых полостей металлических конструкций;

- при установке мачтовой антенны (для УССВ-2.02) рекомендуется использовать модуль грозозащиты, корпус которого необходимо заземлить.

Установку антенны УССВ-2.02 рекомендуется производить в соответствии с рисунком 1.

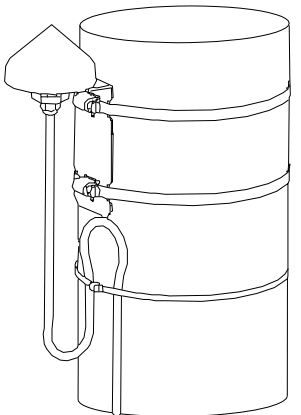

Рисунок 1

2.2.4 Монтаж устройства.

К монтажу, наладке и техническому обслуживанию изделия допускаются лица, имеющие квалификационную группу по электробезопасности не ниже третьей, прошедшие курс обучения и получившие соответствующее удостоверение.

Присоединительные и установочные размеры изделий приведены в Приложении 1.

Монтаж изделия должен производиться в помещениях, имеющих атмосферу, не содержащую химически активных и агрессивных паров и токопроводящей пыли, с содержанием пыли не более 3 мг/м<sup>3</sup>, в местах, защищенных от прямого попадания солнечных лучей, воды. Типичным является размещение изделия в отапливаемом помещении в специальном шкафу.

**Внимание!** Во избежание статического пробоя входных цепей антенного ввода перед подсоединением антенны и включением устройство должно быть заземлено.

2.2.5 Назначение контактов соединителей.

Назначение контактов соединителей приведено в Приложении 2.

2.2.6 Проверка работоспособности.

2.2.6.1 Установить антенну так, чтобы обеспечить возможность приема сигналов спутников ГНСС с верхней полусферы.

2.2.6.2 Проложить антенный кабель от места установки антенны до устройства и состыковать.

2.2.6.3 Подключить в зависимости от используемого интерфейса соответствующий кабель связи с ПЭВМ.

2.2.6.4 Подключить устройство к сети питания.

2.2.6.5 Проконтролировать работу УССВ в режиме ПОИСК: прерывистое с периодом 2с включение индикатора СВЯЗЬ.

2.2.6.6 После обнаружения сигналов со спутников проконтролировать работу УССВ в режиме НАВИГАЦИЯ: прерывистое с периодом 1с включение индикатора СВЯЗЬ.

2.2.6.7 На ПЭВМ запустить программу «Hyper Terminal» (входит в состав ОС «WINDOWS») или аналогичную программу и настроить информационный обмен между аппаратурой и ПЭВМ (установить скорость обмена 9600 бит/сек, и выбрать соответствующий порт). На экране должны появиться информационные сообщения (строки формата «NMEA0183»).

2.2.6.8 Результаты проверки считать положительными, если в строке «\$GPRMC» после первой запятой отображается текущее время, после девятой запятой - текущая дата.

#### **2.3 Использование изделия**

#### **2.3.1 Использование устройства с УСПД серии RTU-325.**

2.3.1.1 Собрать схему согласно рис. 2.

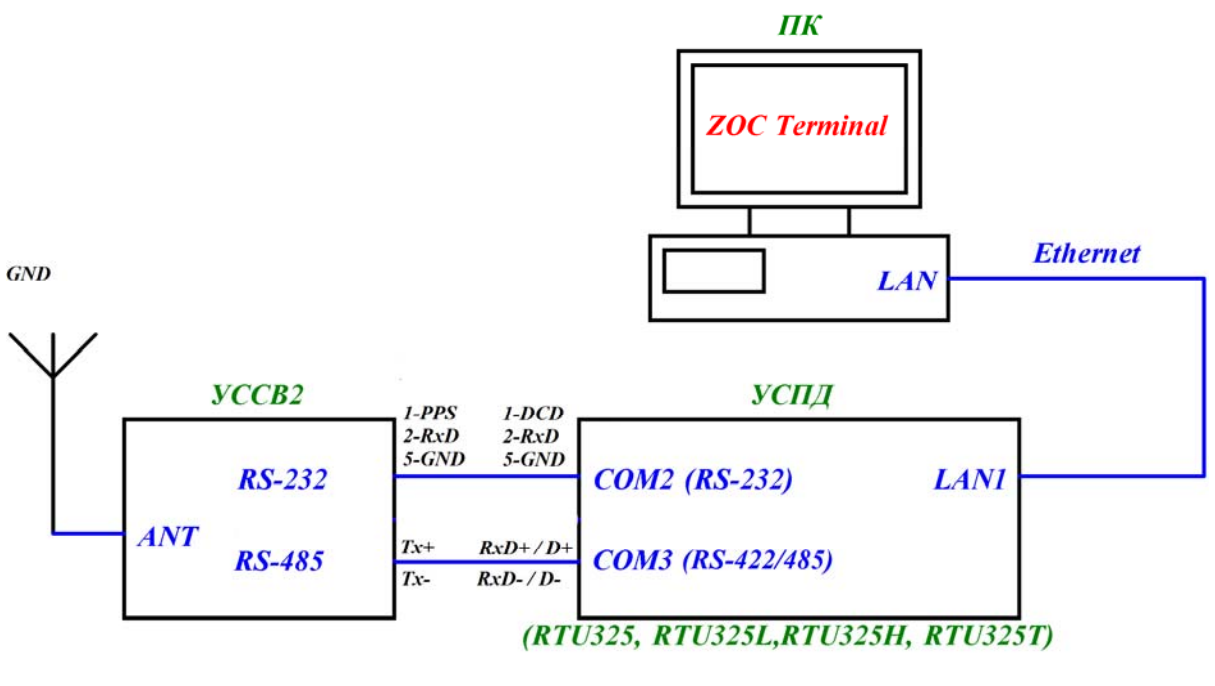

Рисунок 2

2.3.1.2 Установить на ПК программу терминального эмулятора ZOC Terminal, входящую в состав прилагаемого к УСПД CD-ROM.

2.3.1.3 Антенну УССВ-2 разместить в прямой видимости спутников ГНСС.

2.3.1.4 Проверить работу УССВ-2 с УСПД на базе операционной системы (далее по тексту – ОС) QNX (RTU-325, RTU-325L, RTU-325T, RTU-325H) по интерфейсу RS-232, RS-485. С помощью программы ZOC Terminal осуществить удаленный доступ к УСПД.

2.3.1.5 Для доступа к встроенному программному обеспечению УСПД серии RTU-325 использовать интерфейс Ethernet. УСПД серии RTU-325 имеет следующие IP-адреса: 10.7.11.202 для «LAN1»; 192.168.11.202 для «LAN2».

2.3.1.6 Соединить выбранный порт («LAN1» или «LAN2») и порт LAN ПК.

2.3.1.7 Запустить программу ZOC Terminal.

2.3.1.8 После запуска программы необходимо установить в окне Quick Connect:

- в поле Connect To ТСР адрес порта УСПД
- в поле Connection Type «Secure Shell»
- в поле Emulation «QNX4»
- ввести имя пользователя (login/username) и пароль (password) (указаны на компакт диске из комплекта поставки УСПД серии RTU-325).

2.3.1.9 Внимание! При перезагрузке УСПД из встроенного программного обеспечения происходит разрыв соединения между программным обеспечением УСПД и ПК. После перезагрузки УСПД необходимо заново подключиться к УСПД программой ZOC Terminal ПК.

2.3.1.10 Настроить RS-232 порт или RS-422/485 порт используемого УСПД в соответствии с рисунком 3.

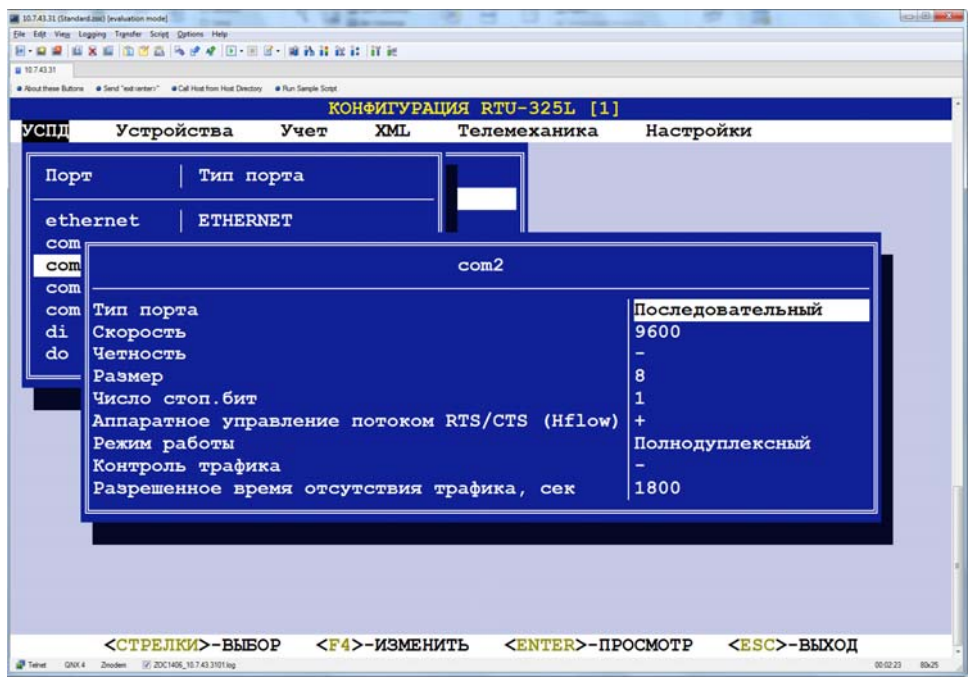

Рисунок 3

2.3.1.11 Протокол обмена выбрать «GPS/ГЛОНАСС» в соответствии с рисунком 4.

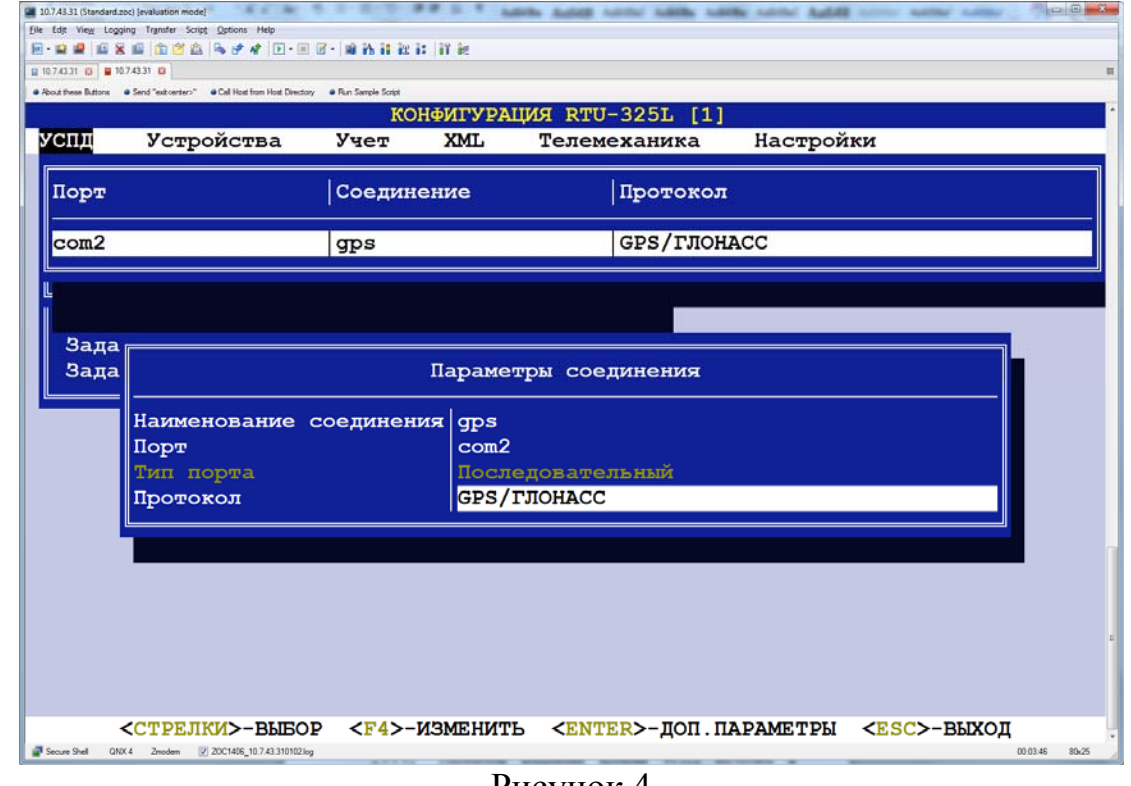

Рисунок 4

2.3.1.12 Параметры коррекции времени УСПД настроить в соответствии с рисунком 5.

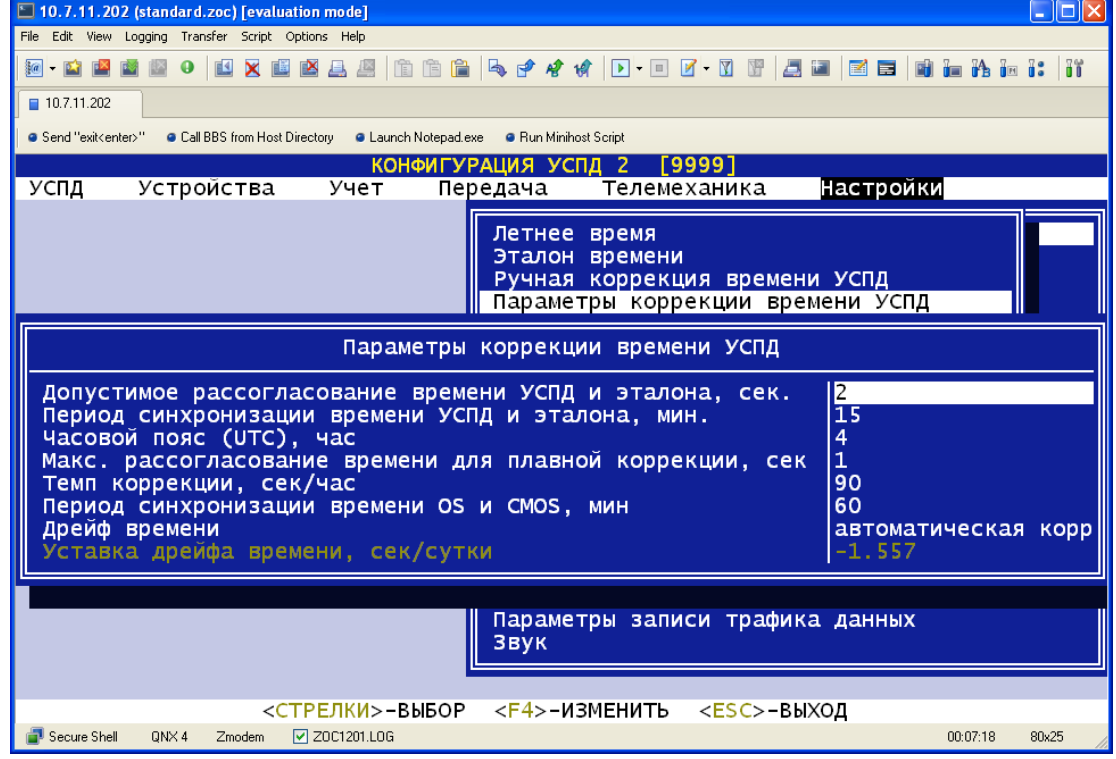

Рисунок 5

2.3.1.13 Установить в настройках времени эталон времени «GPS/ГЛОНАСС» соответствии с рисунком 6.

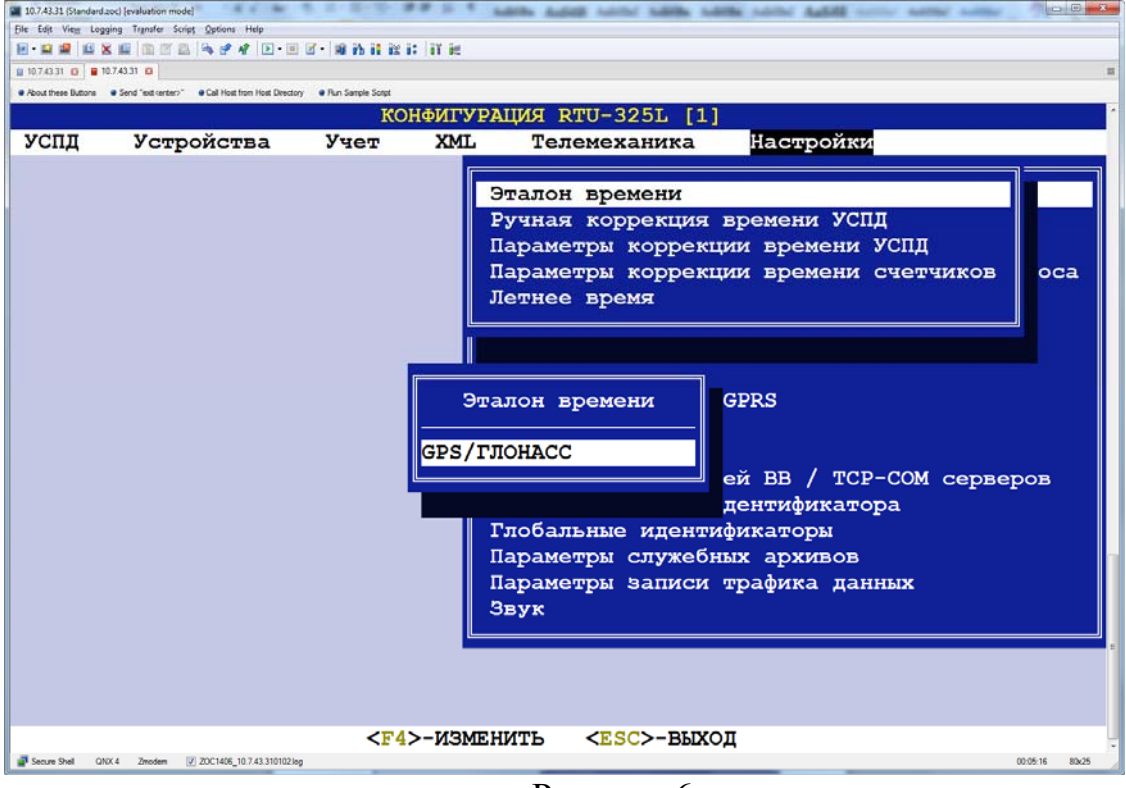

Рисунок 6

2.3.1.14 Перезагрузить УСПД.

2.3.1.15 Убедиться, что данные от УССВ-2 принимаются. Проверить прием данных в реальном времени с интервалом 15 минут через консоль /\* НАЛАДКА -> ВИРТУАЛЬНЫЕ КОНСОЛИ -> Консоль GPS \*/ (см. рисунок 7).

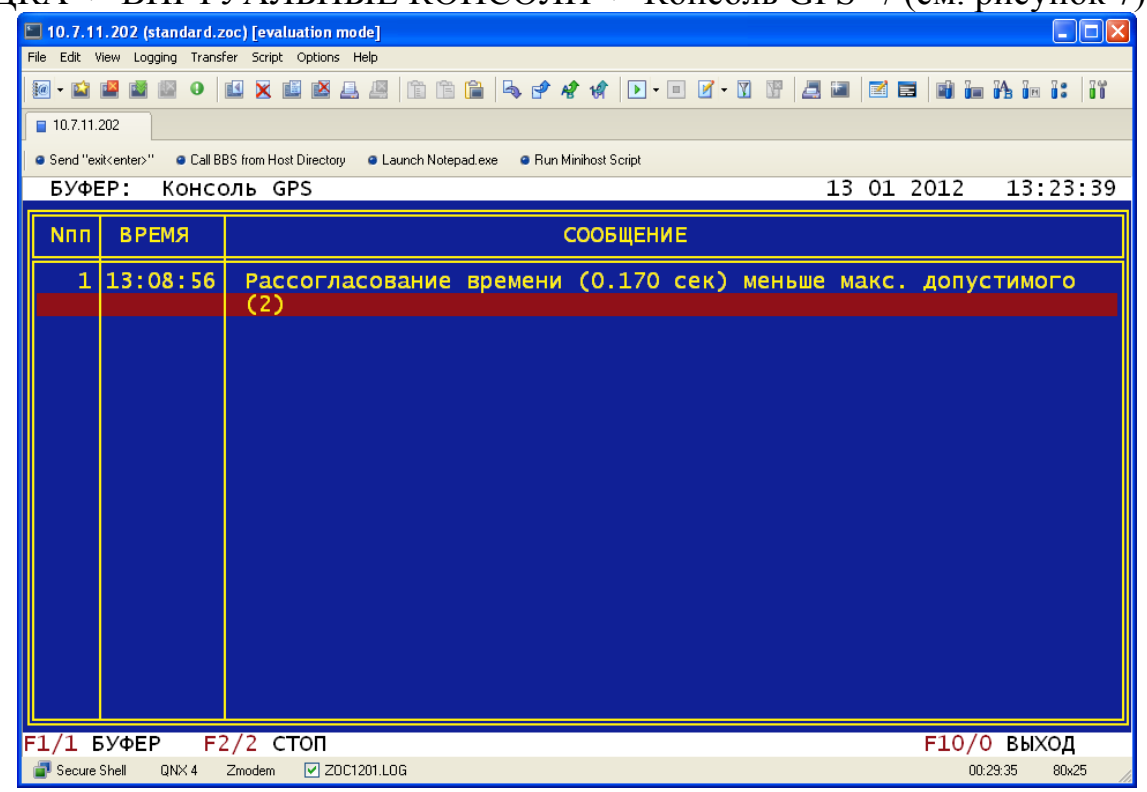

Рисунок 7

2.3.1.16 Прочитать принятые данные из архива /\* НАЛАДКА -> СЛУЖЕБНЫЕ АРХИВЫ -> ПРОСМОТР -> «выбираем нужную дату» -> Консоль GPS -> «выбираем время из списка» \*/ (см. рисунок 8).

| $\ .\ $ o $\ $ $\times$<br>$\Box$ 10.7.11.202 (standard.zoc) [evaluation mode]                          |                          |                                                                           |
|----------------------------------------------------------------------------------------------------|--------------------------|---------------------------------------------------------------------------|
| File Edit View Logging Transfer Script Options Help                                                     |                          |                                                                           |
| XEXA IN NA HOROVA O DE TRANSIS E NA HA HI H<br>R <sup>4</sup><br><b>C DIE S</b>                         |                          |                                                                           |
| 10.7.11.202                                                                                             |                          |                                                                           |
| G Send "exit <enter>" G Call BBS from Host Directory G Launch Notepad.exe G Run Minihost Script</enter> |                          |                                                                           |
| 13 01 2012<br>БУФЕР: Консоль GPS<br>ЗАПИСЬ<br>34 из<br>36                                               |                          |                                                                           |
|                                                                                                    |                          |                                                                           |
| Nnn l                                                                                                   | <b>ВРЕМЯ</b>             | СООБЩЕНИЕ                                                                 |
|                                                                                                    | 13:08:56                 | \$GPGGA, 090857.                                                          |
|                                                                                                    | 2 13:08:56               | <b>SGPGSA, A</b>                                                          |
| з                                                                                                    | 13:08:56                 | \$GPGSV, 7, 1, 25, 03, 51                                                 |
|                                                                                                    | 4 13:08:56               | \$GPGSV, 7, 2, 25                                                         |
|                                                                                                    | 5 13:08:56               | \$GPGSV, 7, 3, 25, 19, 53, 2                                              |
|                                                                                                    | 6 13:08:56               | \$GPGSV, 7, 4, 25                                                         |
|                                                                                                    | 7 13:08:56<br>8 13:08:56 | \$GPGSV, 7, 5, 25, 70, 85                                                 |
|                                                                                                    | 9 13:08:56               | \$GPGSV, 7, 6, 25<br>\$GPGSV, 7, 7, 25, 87, 02                            |
|                                                                                                    | 10 13:08:56              | \$GPRMC, 090857.00, A, 5545.0676, N, 03746.2945, E, 000.11260, 204.8, 130 |
|                                                                                                    |                          | $12, A*5D.$                                                               |
|                                                                                                    | 11   13 : 08 : 56        | Время GPS 13/01/2012 09:08:57 Статус А (норм)                             |
|                                                                                                    | 12 13:08:56              | Восстановление корректного времени в GPS                                  |
|                                                                                                    | 13 13:08:56              | Время УСПД 13/01/2012 13:08:56.830041107                                  |
|                                                                                                    | 14 13:08:56              | Рассогласование времени (0.170 сек) меньше макс. допустимого              |
|                                                                                                    |                          | (2)                                                                       |
|                                                                                                    |                          |                                                                           |
|                                                                                                    |                          |                                                                           |
| F1/1 БУФЕР f/b ПОИСК   F3/3 ДАТА F4/4 ВРЕМЯ F5/5 ПРЕД.ЗАПИСЬ F6/6 СЛЕД.ЗАПИСЬ                           |                          |                                                                           |
| F7/7 ЗАПИСЬ r СЛЕД.ПОИСК Up Dn PqUp/u PqDn/d HOME/h END/e КУРСОР F10/0 ВЫХОД                            |                          |                                                                           |
| <b>▽ ZOC1201.LOG</b><br>Secure Shell<br>QNX4<br>Zmodem<br>00:33:13<br>80x25                             |                          |                                                                           |
|                                                                                                    |                          | $\Omega$<br>D.                                                            |

Рисунок 8

2.3.1.17 Устройство готово к работе.

## **2.3.2 Использование устройства с УСПД серии RTU-327.**

2.3.2.1 Собрать схему согласно рис. 9.

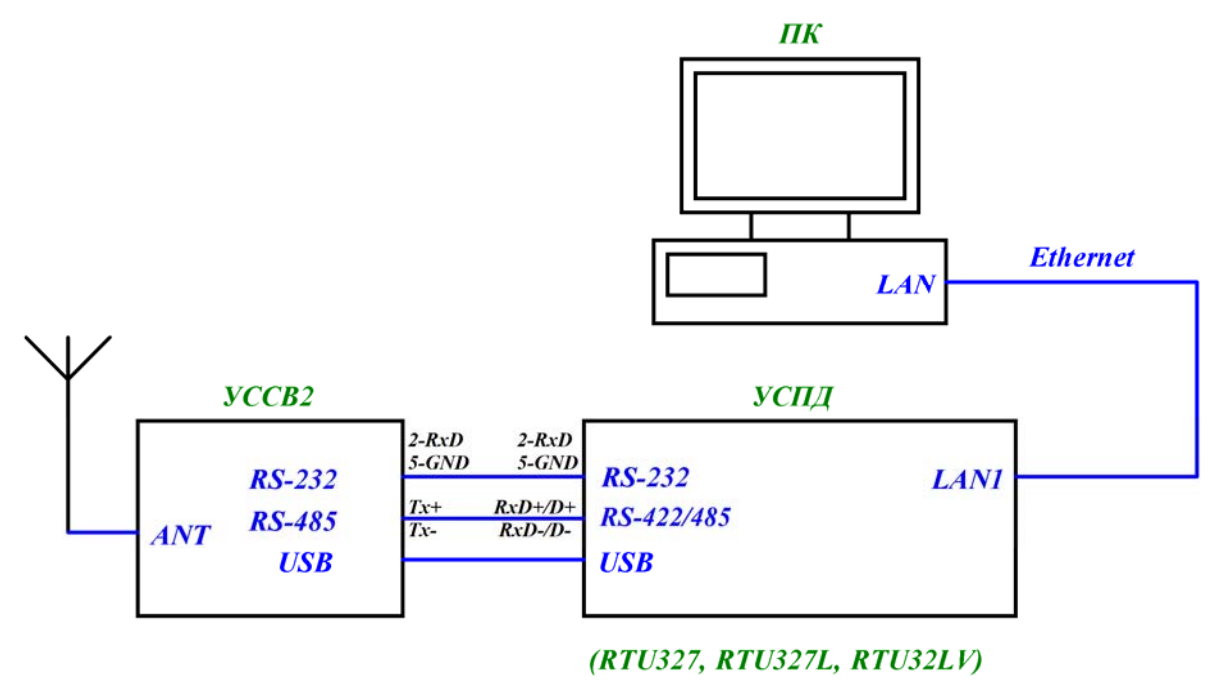

Рисунок 9

2.3.2.2 Проверить работу УССВ-2 с УСПД на базе ОС Windows серии RTU-327 (RTU-327, RTU-327L, RTU-327LV) по интерфейсу USB. На УСПД серии RTU-327 должна быть установлена ОС Windows XP(7) (RTU-327) или Windows Embedded (RTU-327L, RTU-327LV), программа АльфаЦЕНТР (встроенное ПО RTU-327), драйвер USB (последняя версия драйвера доступна по адресу http://www.ftdichip.com/Drivers/VCP.htm). Если драйвер установлен правильно, то при подключении УССВ-2 к УСПД по интерфейсу USB в диспетчере устройств ОС Windows появится дополнительный СОМ-порт.

2.3.2.3 Проверка работы устройства по портам RS-232 и RS-422/485 осуществляется подключением к соответствующему порту.

2.3.2.4 Запустить программу GPS Time Reader, входящий в пакет Альфа ЦЕНТР (C:\AlphaCenter\ GPSReader.exe). Выбрать соответствующий СОМ-порт и установить скорость 9600 бит/сек.

2.3.2.5 Нажать кнопку «Старт» и через некоторое время в окнах «GPS UTC Time» и «GPS Local Time» должно появиться значение, соответственно, мирового и местного времени. Чтобы видеть процесс чтения программой пакетов данных от устройства, нажать кнопку «Показать детали». Вид окна программы GPS Time Reader в момент считывания данных приведен на рисунке 10.

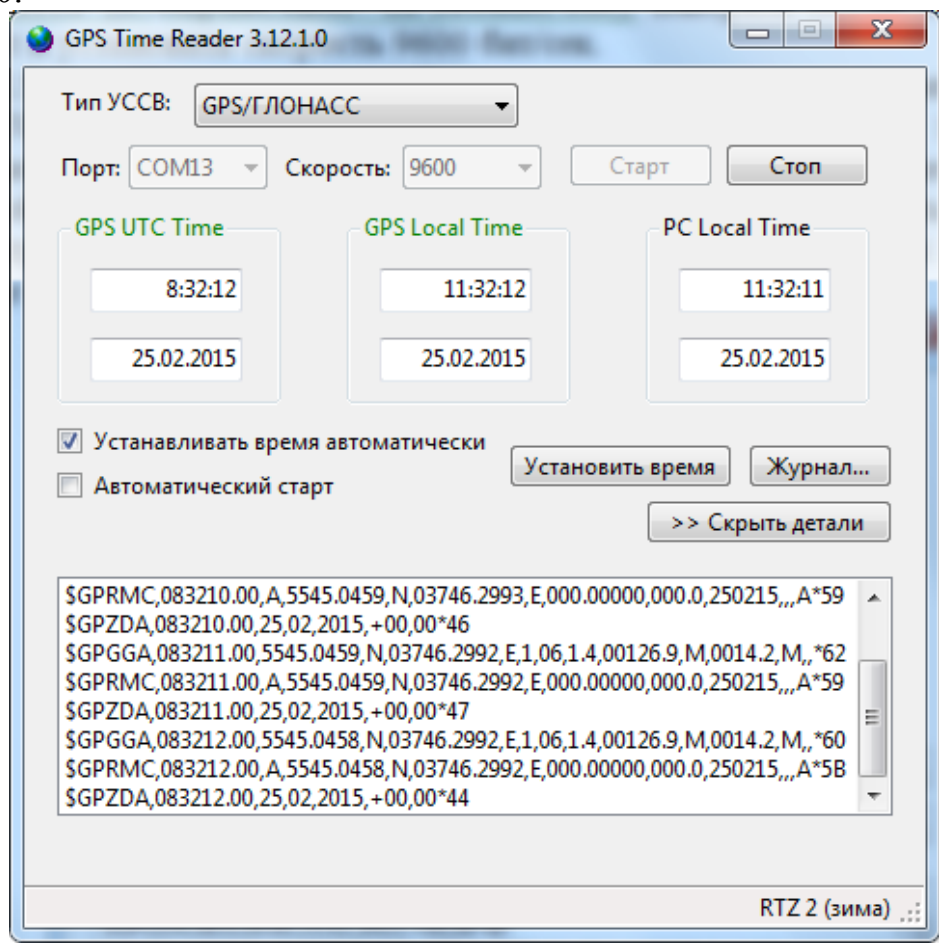

## Рисунок 10

2.3.2.6 Устройство готово к работе.

# **2.4 Меры безопасности**

2.4.1 При эксплуатации изделия необходимо строго соблюдать требования, изложенные в «Правилах техники безопасности при эксплуатации электроустановок потребителей» и ПОТ РМ-016-2001 (РД 153-34.0-03.150-00) «Межотраслевых правилах по охране труда при эксплуатации электроустановок».

2.4.2 Запрещается работа с изделием неквалифицированному персоналу, имеющему группу по электробезопасности ниже 3.

2.4.3 Запрещается производить какие-либо работы на незакрепленном изделии.

2.4.4 Категорически запрещается подсоединение (отсоединение) внешних электрических цепей при включенном электропитании изделия.

# **3 ТЕХНИЧЕСКОЕ ОБСЛУЖИВАНИЕ**

3.1 Для проверки исправности и технического состояния устройства рекомендуется периодическое дистанционное наблюдение за работоспособностью изделия, для чего используются программы верхнего уровня Автоматической системы.

3.2 При проведении технического обслуживания необходимо:

- проверить надежность соединения всех составных частей устройства;

- наличие и сохранность гарантийных наклеек;

- чистоту составных частей устройства, при необходимости удалить пыль с наружных поверхностей.

3.3 ВНИМАНИЕ! Все работы по техническому обслуживанию проводить при отключенном напряжении питания устройства.

3.4 Проверку работоспособности осуществлять в соответствии с п.2.2.6 настоящего руководства.

Критерием работоспособности является выдача информации о времени с точностью, соответствующей техническим характеристикам по всем портам устройства.

3.5 Один раз в два года перед периодической поверкой рекомендуется проводить замену батарейки CR2032, установленной на плате УССВ-2.

Для этого необходимо снять заднюю панель УССВ-2, отсоединить разъем питания от платы и изъять плату из корпуса. Заменить батарейку. Сборку производить в обратной последовательности.

3.6 Техническое освидетельствование

Изделие, эксплуатируемое в составе автоматизированной системы, подлежит опломбированию уполномоченным представителем Заказчика с момента ввода системы в действие. Опломбированное изделие подлежит периодическому освидетельствованию уполномоченными представителями Заказчика на предмет сохранности пломб. Периодичность освидетельствования определяется Заказчиком.

# **4 ТЕКУЩИЙ РЕМОНТ**

4.1 Изделие, не соответствующее техническим характеристикам, подлежит ремонту на предприятии-изготовителе или в сервисном центре предприятия-изготовителя, имеющем разрешение производителя на проведение данного вида работ.

4.2 Эксплуатационный персонал потребителя должен произвести демонтаж изделия и его отправку для ремонта с оформлением соответствующего акта и указанием характера неисправности.

4.3 При демонтаже внешних цепей обеспечьте идентификацию (маркировку) проводов, если она не была сделана при монтаже, с целью выполнения правильного монтажа после выполнения ремонта.

# **5 ХРАНЕНИЕ**

5.1 Устройства до введения в эксплуатацию следует хранить на складах в упаковке предприятия-изготовителя при температуре окружающего воздуха 0  $\div$  40°С и относительной влажности воздуха 80% при температуре 35°С.

5.2 В помещениях для хранения содержание пыли, паров кислот и щелочей, агрессивных газов и других вредных примесей, вызывающих коррозию, не должно превышать содержание коррозионно-активных агентов для атмосферы типа 1 по ГОСТ 15150.

5.3 При длительном (более 6 месяцев) хранении изделие должно находиться в упакованном виде и содержаться в отапливаемых хранилищах не более 3 лет при температуре окружающего воздуха от плюс 5°С до плюс 40°С и относительной влажности воздуха не более 80% при температуре плюс 25°С.

# **6 ТРАНСПОРТИРОВАНИЕ**

6.1 Допускается транспортирование изделия в транспортной таре всеми видами транспорта (в том числе в отапливаемых герметизированных отсеках самолетов без ограничения расстояний). При перевозке в железнодорожных вагонах вид отправки – мелкий малотоннажный.

6.2 При транспортировании изделия должна быть предусмотрена защита от попадания пыли и атмосферных осадков.

6.3 Климатические условия транспортирования:

- диапазон температур от минус 50°C до плюс 70°C;

- относительная влажность не более 90% при 25°C;

- атмосферное давление от 70 до 106,7 кПа,  $(537 \div 800$  мм рт. ст.).

6.4 После транспортирования изделия в условиях отрицательных температур их распаковка производиться только после выдержки в течение не менее 12 ч при температуре  $(20 \pm 5)$  <sup>0</sup>C.

# **7 КОМПЛЕКТНОСТЬ**

# **7.1 Комплект поставки УССВ-2 приведен в таблице 5.**

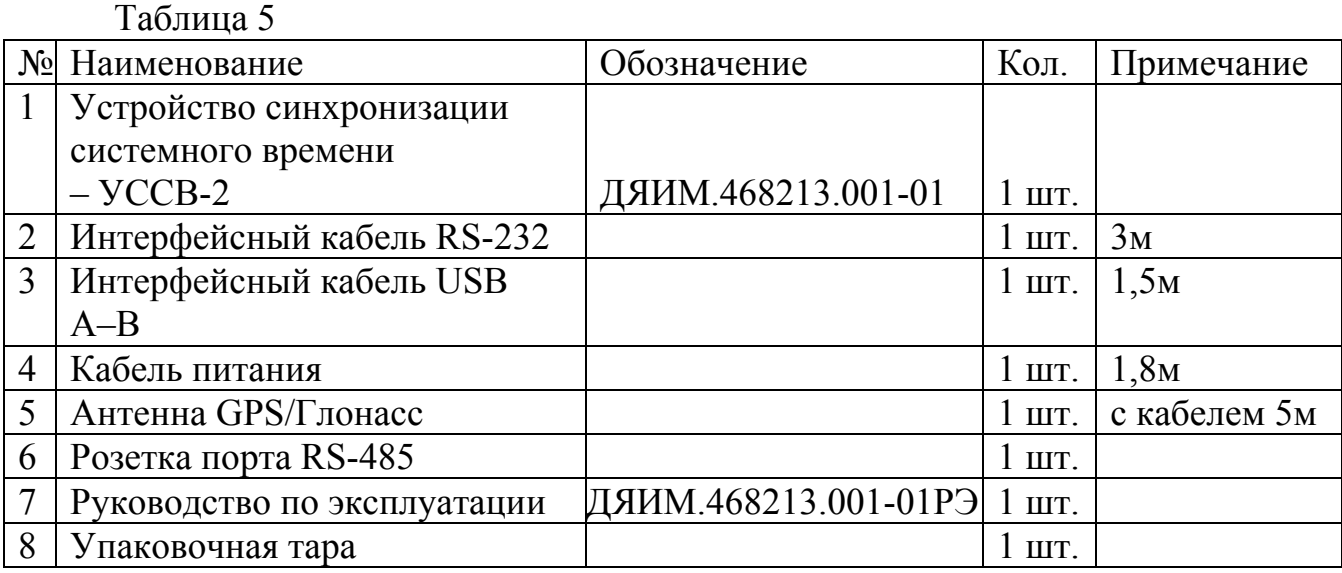

# **7.2 Комплект поставки УССВ-2.01 приведен в таблице 6.**

Таблица 6

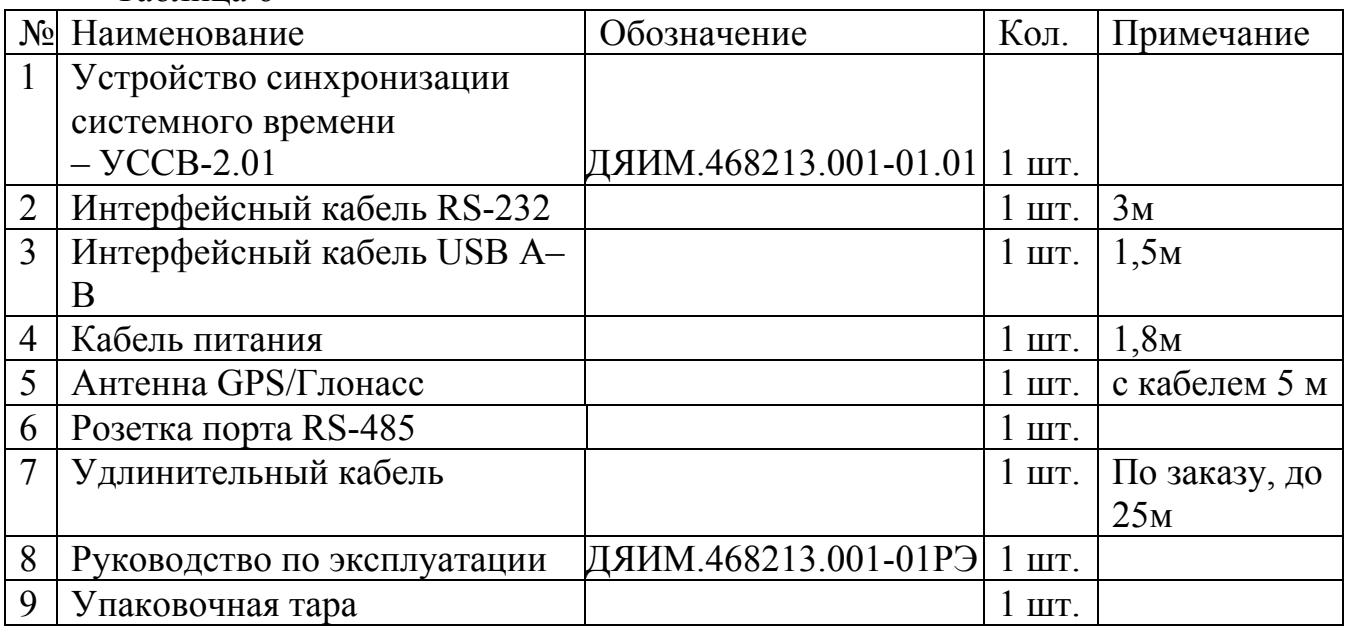

# **7.3 Комплект поставки УССВ-2.02 приведен в таблице 7.**

Таблица 7

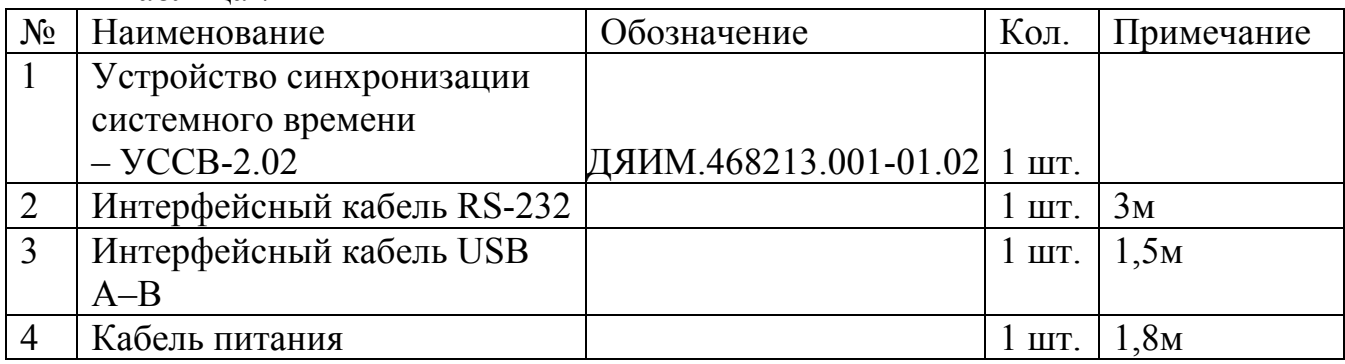

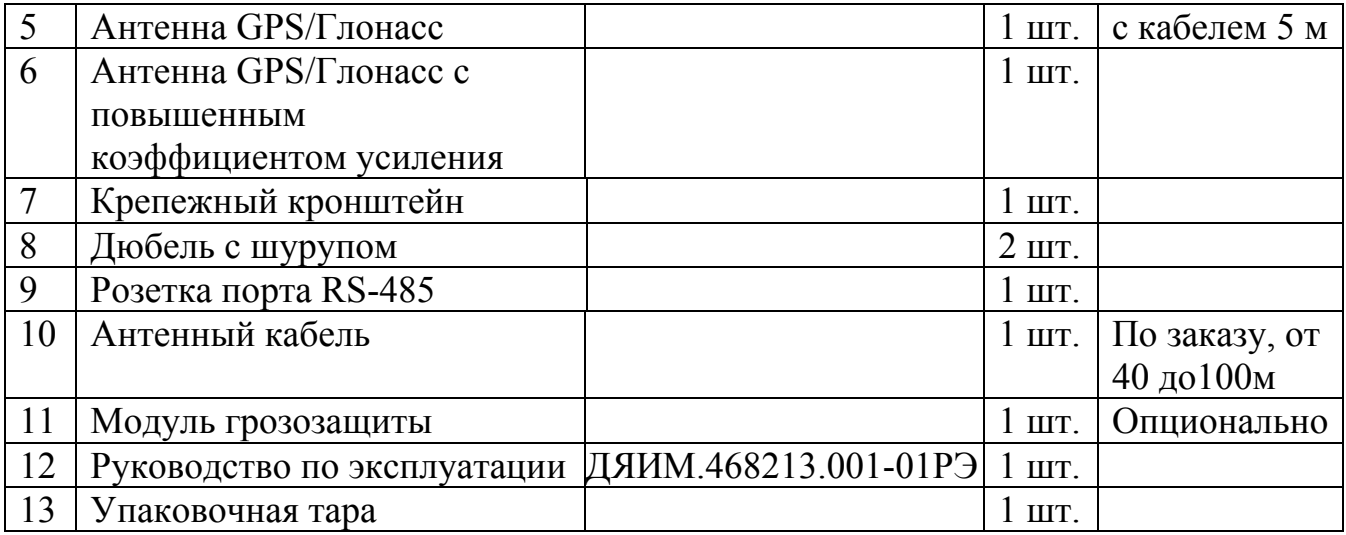

# **8 РЕСУРСЫ, СРОКИ СЛУЖБЫ И ХРАНЕНИЯ, ГАРАНТИИ ИЗГОТОВИТЕЛЯ**

8.1 Изделие рассчитано на непрерывный режим работы.

- 8.2 Средняя наработка на отказ 74500 часов.
- 8.3 Назначенный срок службы 10 лет.
- 8.4 Среднее время восстановления 2 ч.

8.5 Изготовитель гарантирует соответствие качества устройства требованиям настоящих ТУ при соблюдении потребителем условий и правил хранения, транспортирования, монтажа и эксплуатации установленных в этих ТУ.

8.6 Гарантийный срок хранения – 6 месяцев со дня отгрузки потребителю.

8.7 Гарантийный срок эксплуатации - 1,5 года со дня ввода в эксплуатацию, но не более 2 лет со дня отгрузки потребителю

" Tel: 8-800-250-77-25 Tel: +7 8442 98-77-25 ICQ: 832220 WWW.SIMENERGO.COM

# **9 СВИДЕТЕЛЬСТВО О ПРИЕМКЕ**

Устройство синхронизации системного времени: **УССВ***\_\_\_\_\_\_* 

Длина удлинительного (антенного) кабеля (для УССВ-2.01/02)

Заводской №:\_\_\_\_\_\_\_\_\_\_

изготовлено в соответствии с техническими условиями ДЯИМ.466215.001 ТУ и признано годным для эксплуатации.

Начальник ОТК: \_\_\_\_\_\_\_\_\_\_\_\_\_\_\_\_\_\_\_\_\_\_ (\_\_\_\_\_\_\_\_\_\_\_\_\_\_\_)

Дата: « $\longrightarrow$  201 г.

МП

# **10 СВИДЕТЕЛЬСТВО ОБ УПАКОВЫВАНИИ**

Устройство синхронизации системного времени УССВ-2

Изготовитель: **ООО «Эльстер Метроника**

упаковано в соответствии с требованиями ДЯИМ.468213.001ТУ

Упаковщик: \_\_\_\_\_\_\_\_\_\_\_\_\_\_\_\_\_\_\_\_\_\_ (\_\_\_\_\_\_\_\_\_\_\_\_\_\_\_)

Дата: « $\longrightarrow$  201 г.

# **11 УТИЛИЗАЦИЯ**

УССВ-2 не содержит в своём составе опасных или ядовитых веществ, способных нанести вред здоровью человека или окружающей среде, поэтому утилизация изделия может производиться по правилам утилизации общепромышленных отходов.

Электронные компоненты изделия содержат крайне малые величины драгоценных металлов, поэтому их вторичную переработку производить нецелесообразно.

#### **12СВЕДЕНИЯ О ПОВЕРКАХ**

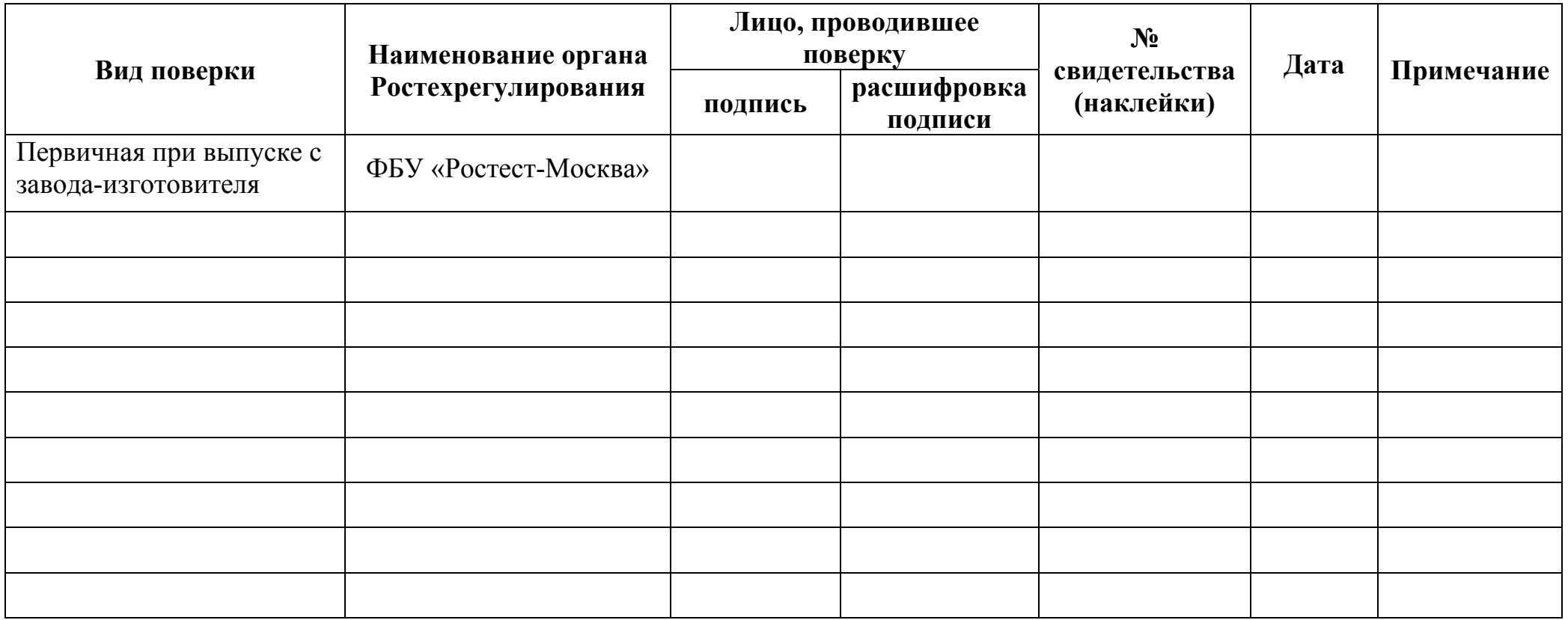

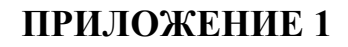

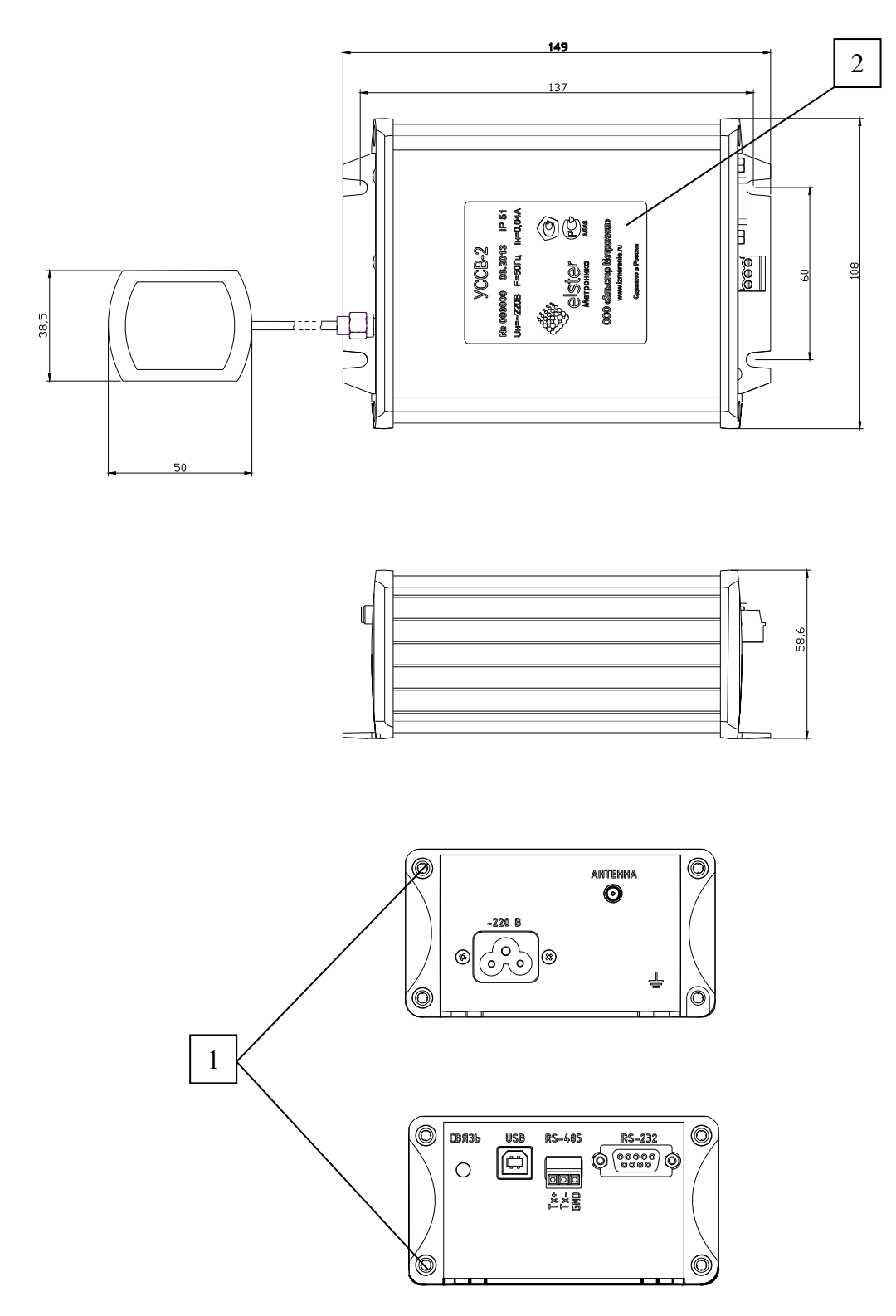

1 – гарантийная наклейка ОТК завода-изготовителя,  $2 - \frac{\mu}{2}$ 

Рисунок П1.1. Габаритные и установочные размеры УССВ-2

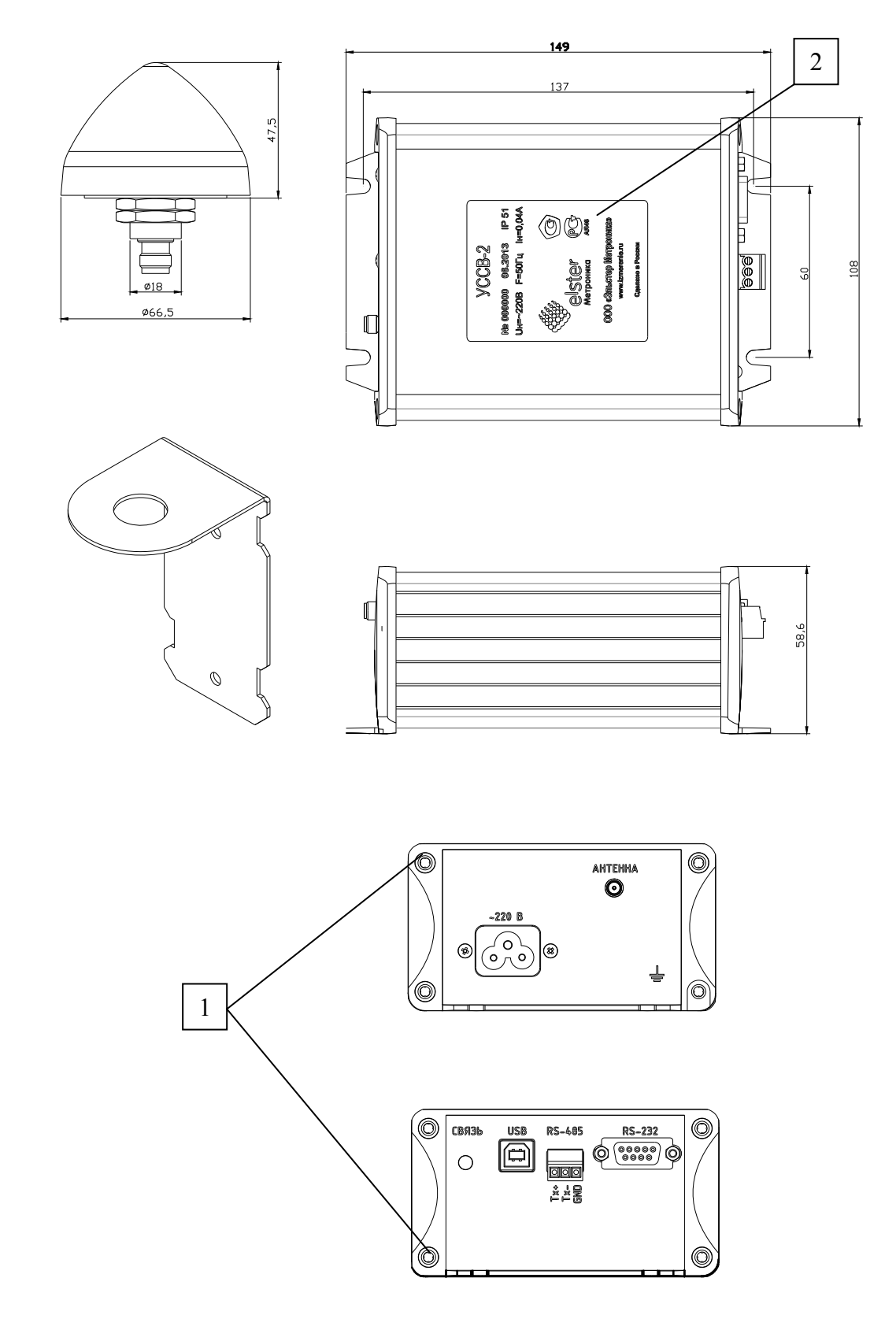

1 – гарантийная наклейка ОТК завода-изготовителя,  $2 - \frac{1}{2}$ 

Рисунок П1.2. Габаритные и установочные размеры УССВ-2.02

#### **ПРИЛОЖЕНИЕ 2**

Назначение контактов разъемов УССВ-2 **RS-232 порт** 

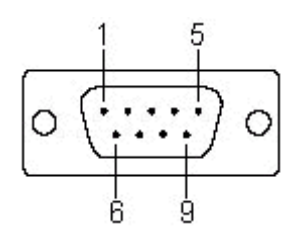

Описание контактов: Конт. Сигнал

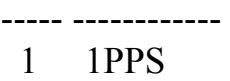

- 2 RxD
- 5 GND

# **RS-485 порт**

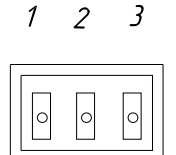

 Описание контактов: Конт. Сигнал

--- --------------------

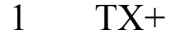

- 2 TX-
- 3 GND

# **USB разъем**

Описание контактов: Конт. Сигнал

----- --------------------

- 1 VCC
- 2 DATA+
- 3 DATA-
- 4 GND

# **ПРИЛОЖЕНИЕ 3**

#### **Описание протокола NMEA**

Структура сообщения NMEA (в соответствии со стандартом NMEA 0183 v3.01):

\$aaccc,c--c\*hh<CR><LF>

1. "\$" – начало сообщения.

2. "aaccc" – адресное поле. Буквенно-цифровая информация, предназначенная для идентификации источника и типа сообщения. Первые два символа – идентификатор сообщения, определяющий используемую в решении навигационную систему: «GP» – GPS; «GL» – ГЛОНАСС; «GN» – ГЛОНАСС + GPS Последние три символа – мнемоника формата сообщения, определяющая формат данных последующего сообщения.

3. "," – разделитель полей. Является началом каждого поля, кроме адресного и контрольной суммы. Если данный символ следует за пустым полем, то признак того, что данные не передаются.

4. "с--с" – блок данных сообщения. Следует за адресным полем и представляет собой группу полей с передаваемыми данными. Последовательность полей данных фиксирована и определяется третьим и последовательными символами в адресном поле. Поле данных может быть переменной длины и начинается с символа ",".

5. "\*" – разделитель контрольной суммы. Следует за последним полем данных в сообщении. Разделитель является признаком того, что следующие два символа являются шестнадцатеричным представлением контрольной суммы сообщения.

6. "hh" – поле контрольной суммы. Абсолютное значение вычисляется как исключающее или всех 8-битных символов, расположенных между "\$" и "\*" (не включая эти символы). Шестнадцатеричное значение старших 4-х бит и младших 4-х бит преобразуются в два ASCII символа (0-9, A-F (верхний регистр)). Старший символ передается первым. Контрольная сумма передается во всех сообщениях. Пример формирования контрольной суммы: \$GPGSV,5,5,17,77,71,048,53\*43.

7. <CR><LF> – завершающие символы.

## **1. GGA: данные местоположения**

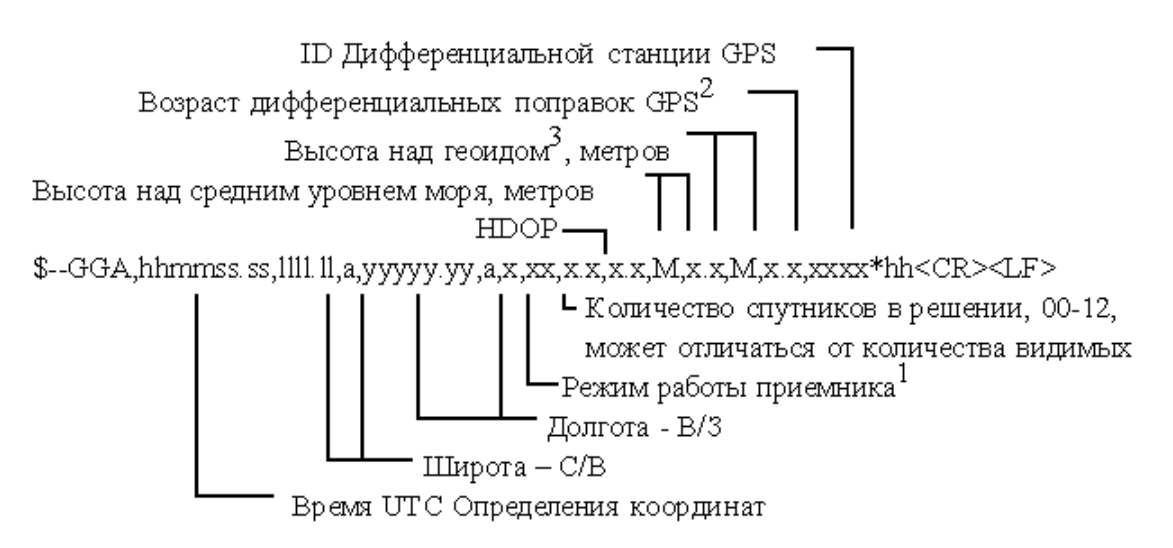

Примечания:

- 1) Режим работы приемника:
	- 0 = координаты недоступны или недостоверны
	- 1 = режим GPS SPS, координаты достоверны
	- 2 = дифференциальный GPS, режим GPS SPS
	- 3 = режим GPS PPS, координаты достоверны
	- $4 = RTK$
	- $5 =$ Float RTK
	- 6 = Режим экстраполяции координат
	- 7 = Режим ручного ввода
	- 8 = Режим симулятора.
	- Поле «Режим работы приемника» не должно быть пустым.

2) Количество секунд, прошедшее с момента прихода сообщения SC104 тип 1 или 9; нулевое поле, если DGPS не используется.

3) Высота над геоидом: различие между поверхностью земного эллипсоида WGS-84 и средним уровнем моря (поверхностью геоида). «-» = средний уровень моря находится ниже уровня поверхности эллипсоида WGS-84.

# **2. GLL: географические координаты - широта/долгота**

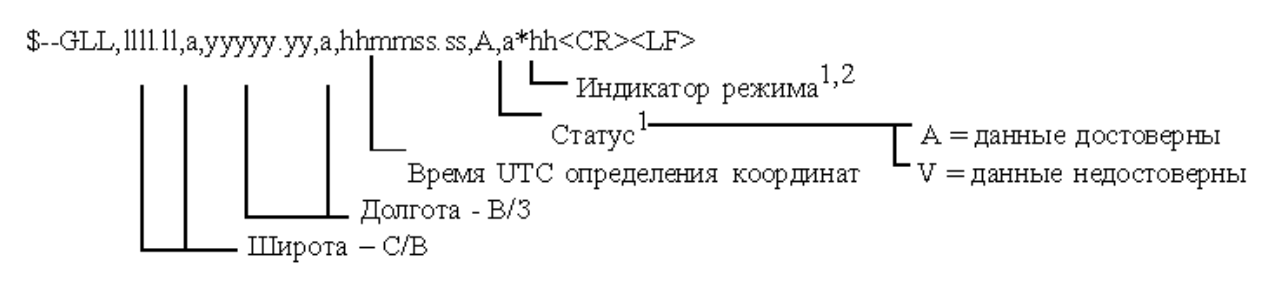

Примечания:

1) Индикатор режима:

A = Автономный режим

D = Дифференциальный режим

E = Экстраполяция координат

M = Режим ручного ввода

S = Режим симулятора

N = Недостоверные данные

2) Поле «Индикатор режима» дополняет поле «Статус», которое должно содержать значение V = Invalid для всех значений поля «Индикатор режима», кроме значений A = Автономный режим и D = дифференциальный режим.

# **3. GSA: геометрический фактор ухудшения точности и активные спутники**

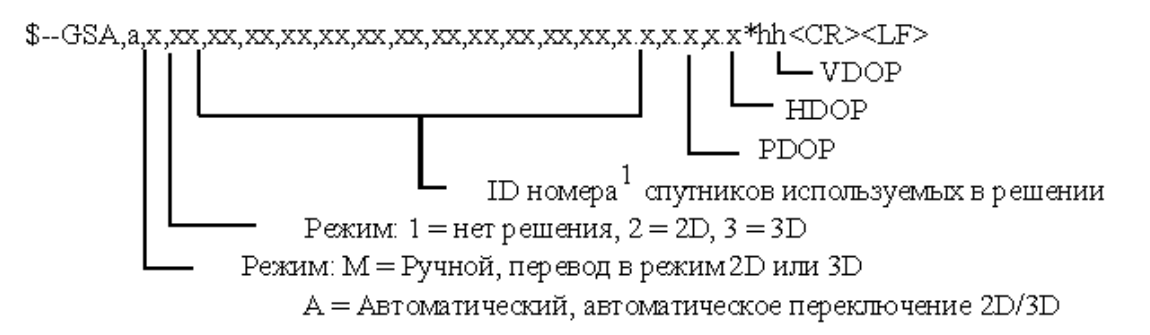

Примечания:

1) ID номера спутников.

а) Для GPS используются номера с 1 по 32.

б) Для WAAS используются номера с 33 по 64. WAAS использует номера PRN с 120 по 138. Смещение между NMEA WAAS SV ID и WAAS PRN равняется 87. WAAS с PRN, равным 120, соответствует SV ID равный 33  $(120-87=33)$ .

в) Номера с 65 до 96 зарезервированы для спутников ГЛОНАСС. Спутники ГЛОНАСС обозначаются номером 64 + номер системной точки. Номера системных точек с 1 по 24 для полной группировки ГЛОНАСС приводят к диапазону чисел 65-88. Номера с 88 по 96 доступны для номеров системных точек, превышающих 24, предназначенных для запасных КА.

# **4. GSV: видимые спутники**

В одном сообщении передается максимум 4 спутника. Общее количество сообщений и номер переданного сообщения содержится в первых двух полях. Если в зоне видимости одновременно находятся GPS и ГЛОНАСС спутники, то используются различные GSV сообщения. Для сообщений с GPS спутниками используется идентификатор источника сообщений GP, для ГЛОНАСС – GL. Идентификатор GN не должен использоваться с этим сообщением.

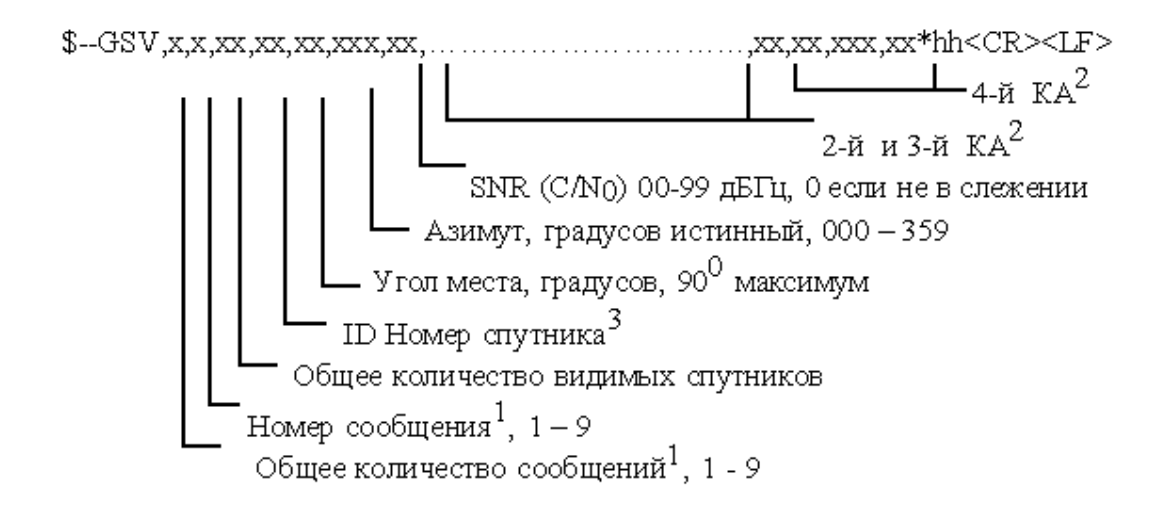

Примечания:

1) Для передачи информации о спутниках может потребоваться передать несколько сообщений с одинаковыми полями. Первое поле, содержащее общее количество передаваемых сообщений, имеет минимальное значение 1. Второе поле, содержащее порядковый номер передаваемого сообщения, минимальное значение 1.

2) Переменное количество наборов «ID номер спутник-Угол места-Азимут-Отношение сигнал/шум» позволяет передать в одном сообщении информацию не более, чем о 4 спутниках. Если передается информация менее чем о 4 спутниках, то нулевые поля не используются.

3) ID номера спутников:

а) Для GPS используются номера с 1 по 32.

б) Для WAAS используются номера с 33 по 64. WAAS использует номера PRN с 120 по 138. Смещение между NMEA WAAS SV ID и WAAS PRN равняется 87. WAAS с PRN, равным 120, соответствует SV ID равный 33  $(120-87=33)$ .

в) Номера с 65 до 96 зарезервированы для спутников ГЛОНАСС. Спутники ГЛОНАСС обозначаются номером 64 + номер системной точки. Номера системных точек с 1 по 24 для полной группировки ГЛОНАСС приводят к диапазону чисел 65-88. Номера с 88 по 96 доступны для номеров системных точек, превышающих 24, предназначенных для запасных КА.

# **5. RMC: минимальный рекомендованный набор данных**

\$--RMC, hhmmss.ss, A, 1111.11, a, yyyyy.yy, a, x.x, x, x, xxxxxx, x.x, a, a\*hh<CR><LF>

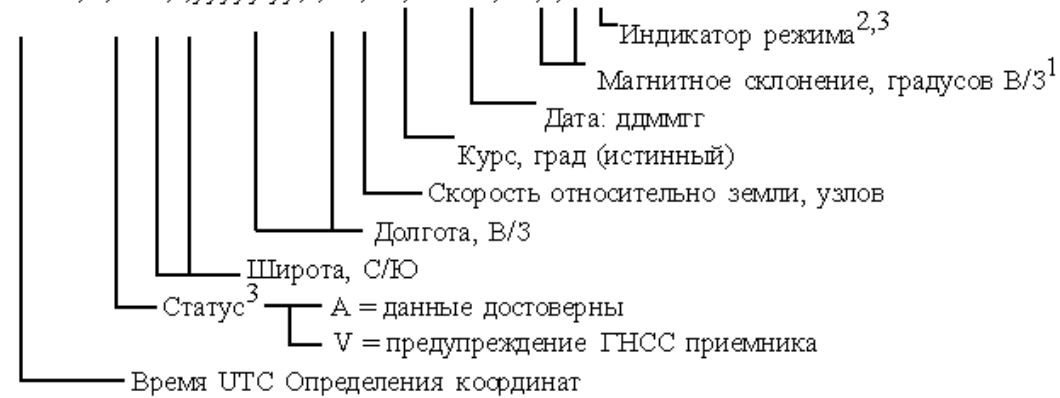

Примечания:

1) Восточное склонение вычитается из истинного курса, западное склонение складывается с истинным курсом.

2) Индикатор режима:

A = Автономный режим

D = Дифференциальный режим

E = Экстраполяция координат

M = Режим ручного ввода

S = Режим симулятора

N = Недостоверные данные

3) Поле «Индикатор режима» дополняет поле «Статус», которое должно содержать значение V = Invalid для всех значений поля «Индикатор режима», кроме значений A = Автономный режим и D = Дифференциальный режим. Поля «Индикатор режима» и «Статус» не должны быть пустыми.

## **6. VTG: скорость и курс относительно земли**

\$--VTG, x. x, T, x. x, M, x. x, N, x. x, K, a\*hh<CR><LF> Индикатор режима<sup>1</sup> Скорость относительно земли, км/час Скорость относительно земли, узлов Курс, град (магнитное склонение) Курс, град (на истинный полюс)

Примечания:

1) Индикатор режима:

A = Автономный режим

D = Дифференциальный режим

E = Экстраполяция координат

M = Режим ручного ввода

S = Режим симулятора

N = Недостоверные данные

# **7. ZDA: время и дата**

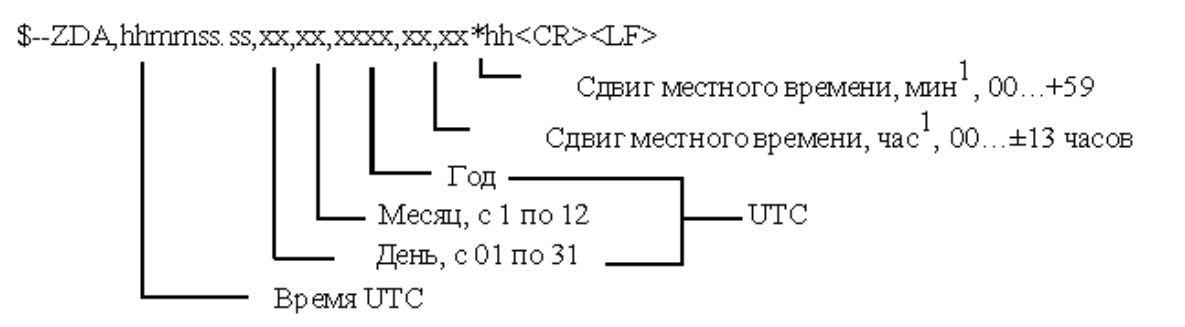

Примечания:

1) Для получения местного времени прибавить к UTC сдвиг местного времени - сумму модуля часов и минут, взятую со знаком сдвига часов местного времени.

# **ПРИЛОЖЕНИЕ 4 Методика Поверки**

Настоящая методика распространяется на «Устройства синхронизации времени УССВ-2» (далее устройства или УССВ-2) ДЯИМ.468213.001ТУ и устанавливает методику их первичной и периодической поверок.

Межповерочный интервал: 2 года.

# **1 ОПЕРАЦИИ ПОВЕРКИ**

1.1 При проведении поверки должны быть выполнены операции, указанные в таблице 1.

Таблица 1 – Операции поверки

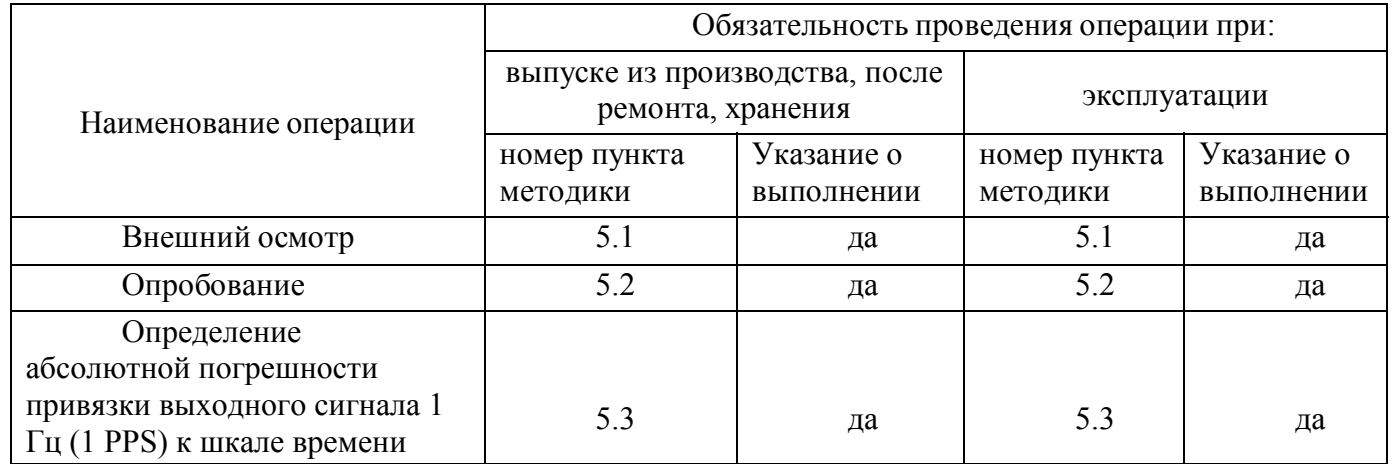

# **2 ТРЕБОВАНИЯ БЕЗОПАСНОСТИ**

2.1 К проведению поверки допускаются лица, прошедшие инструктаж по технике безопасности.

2.2 При работе с измерительными приборами и вспомогательным оборудованием должны быть соблюдены требования безопасности, оговоренные в соответствующих технических описаниях и инструкциях по эксплуатации применяемых приборов.

2.3 При проведении работ должны выполняться «Межотраслевые правила по охране труда

(правила безопасности) при эксплуатации электроустановок» ПОТ Р М-016-2001 (РД 153-34.0-03.150-00).

# **3 СРЕДСТВА ПОВЕРКИ**

3.1 При проведении поверки должны применяться следующие средства поверки:

1) частотомер CNT-90, погрешность измерения интервалов времени не более: 0,1 мкс (Госреестр № 41567-09);

2) синхронизирующий приемник спутниковых систем ГЛОНАСС/GPS ПС-161, погрешность синхронизации не более: 0,1 мкс (Госреестр № 45783- 10).

3.2 Допускается применение других средств измерений и контроля с аналогичными или лучшими метрологическими характеристиками.

3.3 Все средства измерений должны быть поверены и иметь действующие свидетельства о поверке или оттиски поверительных клейм.

# **4 УСЛОВИЯ ПОВЕРКИ И ПОДГОТОВКА К НЕЙ**

4.1 К проведению поверки допускаются лица, аттестованные в качестве поверителей в установленном порядке.

4.2 При проведении поверки должны соблюдаться следующие условия, если это не оговорено особо:

1) температура окружающей среды  $20 \pm 5^{\circ}\text{C}$  при относительной влажности воздуха до 80%;

2) напряжение питающей сети 220 В  $\pm$  5%, частота 50 Гц  $\pm$  1%;

3) атмосферное давление от 86 до 106,7 кПа.

4.3 Перед проведением поверки необходимо изучить руководство по эксплуатации УССВ-2 ДЯИМ.464316.001-01РЭ (в дальнейшем – РЭ) и эксплуатационную документацию используемых при проведении поверки технических средств.

4.4 Устройства, участвующие в поверке, следует включать за 30 минут до начала поверки с целью установки для них рабочего режима.

4.5 Синхронизация системного времени ПС-161 должна проходить в нормальном режиме.

# **5 ПРОВЕДЕНИЕ ПОВЕРКИ**

## **5.1 Внешний осмотр**

5.1.1 Проверить комплектность устройств УССВ-2 на соответствие п.7 настоящего РЭ.

5.1.2 Проверить маркировку, чёткость нанесения обозначений на корпусе устройств УССВ-2 и отсутствие механических повреждений.

5.1.3 Проверить надежность заземления устройств УССВ-2 и других технических средств.

5.1.4 Проверить отсутствие обрывов и нарушения изоляции кабелей и проводников, влияющих на функционирование устройств.

5.1.5 Проверить сохранность пломб и разъемов.

5.1.6 На поверку УССВ-2 должны поступать опломбированным заводом изготовителем.

# **5.2 Опробование**

5.2.1 Проверить исправность работы кнопок на пульте оператора и отображения информации на индикаторе.

5.2.2 Установить антенну так, чтобы обеспечить возможность приема радиосигналов спутников ГЛОНАСС/GPS с верхней полусферы.

5.2.3 Проложить антенный кабель от места установки антенны до аппаратуры и состыковать.

5.2.4 Подключить, в зависимости от используемого интерфейса (RS-232, RS-485, USB) соответствующий кабель связи с ПЭВМ.

5.2.5 Подключить УССВ-2 к сети питания.

5.2.6 На ПЭВМ загрузить программу «Hyper Terminal» (входит в состав ОС «WINDOWS») или аналогичную программу и настроить информационный обмен между аппаратурой и ПЭВМ (установить скорость обмена 9600 бит/с и выбрать соответствующий порт). На экране должны появиться информационные сообщения (строки формата «NMEA0183»).

5.2.7 Результаты проверки считать положительными, если в строке «\$GPRMC» после первой запятой отображается текущее время UTC, после девятой запятой - текущая дата.

# **5.3 Определение допускаемой абсолютной погрешности привязки выходного сигнала 1 Гц (1 PPS) к шкале времени UTC(SU)**

5.3.1 Собрать схему поверки согласно рисунку А.

**Примечание.** Устройства, участвующие в поверке следует включить за 30 минут до начала испытаний с целью установки на них рабочего режима.

5.3.2 Произвести настройку CNT-90 в соответствии с руководством пользователя.

Установить режим измерения интервалов, фронты входа А и В положительные, сопротивление входов А и В 1 МОм, подключив к входам сопротивления 1 кОм, установить порог срабатывания ручной и уровни положительные 1 В.

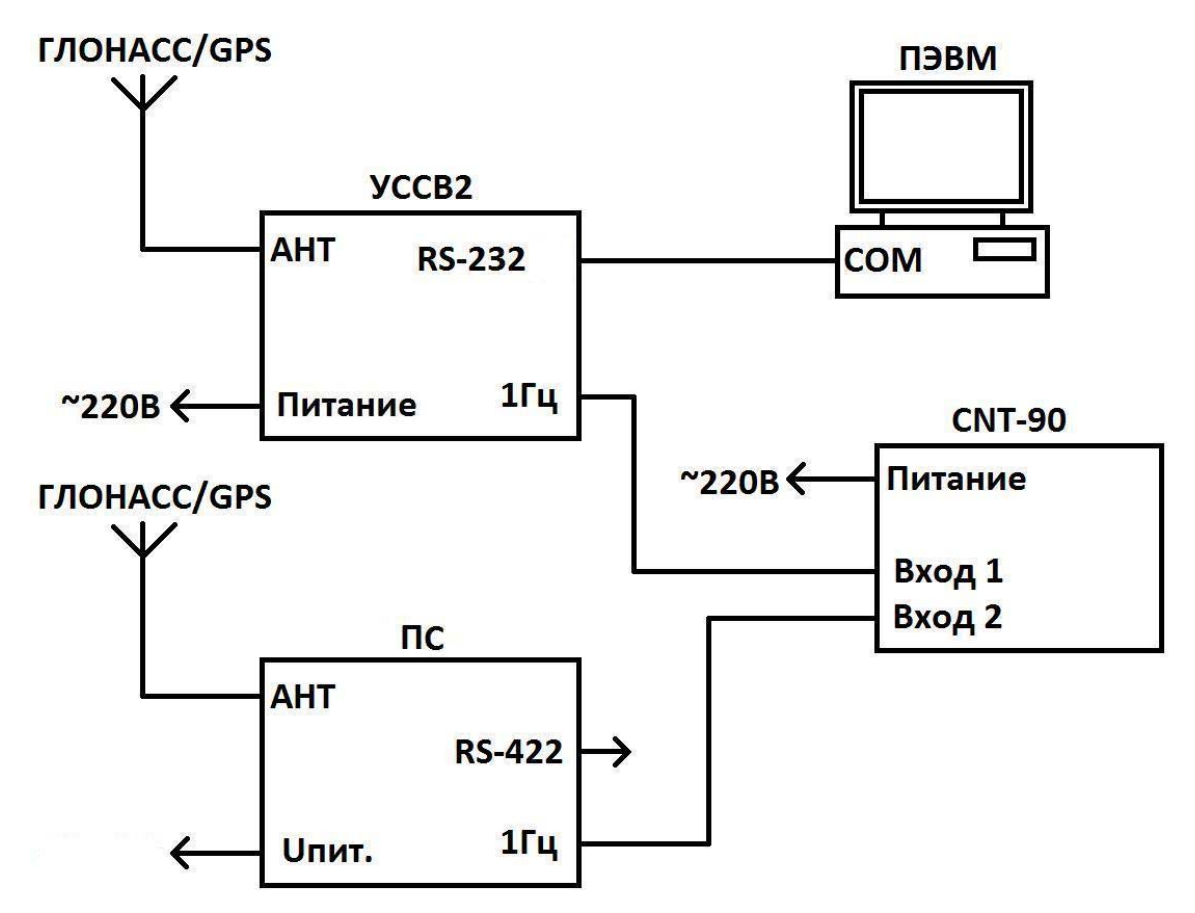

Рисунок А – Функциональная схема подключения оборудования для проведения поверки

5.3.3 Присоединить кабелем контакты 1 и 5 разъема «RS-232» (1PPS, GND) УССВ-2 к входу B CNT-90. Соединить выход «1Гц» синхронизирующего приемника с входом А CNT-90. Если результаты измерений близки к 1 с, поменять входы CNT-90 и знак погрешности.

5.3.4 Записать результат второго измерения ежесекундных сличений dT(i) (на i-ый момент времени измерений) шкалы времени, формируемой УССВ-2 и шкалы времени синхронизирующего приемника ПС-161, синхронизированного шкалой времени UTC(SU).

5.3.5 Результаты проверки считать положительными, если значения абсолютной погрешности формирования шкалы времени, выдаваемой потребителям, относительно шкалы времени UTC(SU) со штатной антенной находятся в пределах  $\pm$  1 мкс.

В поверку представлять УССВ-2 с антенной и штатным кабелем длиной 5 м. При комплектации с удлинительным кабелем демонтаж антеннофидерного тракта не производить, известив метрологическую службу о длине кабеля.

# **6 ОФОРМЛЕНИЕ РЕЗУЛЬТАТОВ ПОВЕРКИ**

6.1 Положительные результаты поверки должны оформляться путем:

1) выдачи свидетельства о поверке УССВ-2.

На основании полученного свидетельства изготовитель при первичной поверке или пользователь при периодической поверке вносит запись в п.12 настоящего РЭ. (В поверку УССВ-2 должно поступать опломбированным заводом изготовителем, что проверяется при внешнем осмотре).

6.2 В случае отрицательных результатов первичной поверки УССВ-2 возвращается в производство на доработку, после чего подлежит повторной поверке.

6.3 При отрицательных результатах периодической поверки УССВ-2 к применению не допускается, в п.12 настоящего РЭ производится запись о непригодности к эксплуатации (или выписывается «Извещение о непригодности» согласно Правил ПР 50.2.006-94 «Поверка средств измерений. Организация и порядок проведения»), а клеймо предыдущей поверки гасится.